# <span id="page-0-0"></span>**The PC Game Adapter Chapter 24**

One need look no farther than the internals of several popular games on the PC to discover than many programmers do not fully understand one of the least complex devices attached to the PC today – the analog game adapter. This device allows a user to connect up to four resistive potentiometers and four digital switch connections to the PC. The design of the PC's game adapter was obviously influenced by the analog input capabilities of the Apple II computer<sup>1</sup>, the most popular computer available at the time the PC was developed. Although IBM provided for twice the analog inputs of the Apple II, thinking that would give them an edge, their decision to support only four switches and four potentiometers (or "pots") seems confining to game designers today – in much the same way that IBM's decision to support 256K RAM seems so limiting today. Nevertheless, game designers have managed to create some really marvelous products, even living with the limitations of IBM's 1981 design.

IBM's analog input design, like Apple's, was designed to be dirt cheap. Accuracy and performance were not a concern at all. In fact, you can purchase the electronic parts to build your own version of the game adapter, at retail, for under three dollars. Indeed, today you can purchase a game adapter card from various discount merchants for under eight dollars. Unfortunately, IBM's low-cost design in 1981 produces some major performance problems for high-speed machines and high-performance game software in the 1990's. However, there is no use crying over spilled milk – we're stuck with the original game adapter design, we need to make the most of it. The following sections will describe how to do exactly that.

#### **24.1 Typical Game Devices**

The game adapter is nothing more than a computer interface to various game input devices. The game adapter card typically contains a DB15 connector into which you plug an external device. Typical devices you can obtain for the game adapter include *paddles, joysticks, flight yokes, digital joysticks, rudder pedals, RC simulators,* and *steering wheels.* Undoubtedly, this is but a short list of the types of devices you can connect to the game adapter. Most of these devices are far more expensive that the game adapter card itself. Indeed, certain high performance flight simulator consoles for the game adapter cost several hundred dollars.

The digital joystick is probably the least complex device you can connect to the PC's game port. This device consists of four switches and a stick. Pushing the stick forward, left, right, or pulling it backward closes one of the switches. The game adapter card provides four switch inputs, so you can sense which direction (including the rest position) the user is pressing the digital joystick. Most digital joysticks also allow you to sense the in-between positions by closing two contacts at once. for example, pushing the control stick at a 45 degree angle between forward and right closes both the forward and right switches. The application software can sense this and take appropriate action. The original allure of these devices is that they were very cheap to manufacture (these were the original joysticks found on most home game machines). However, as manufacturers increased production of analog joysticks, the price fell to the point that digital joysticks failed to offer a substantial price difference. So today, you will rarely encounter such devices in the hands of a typical user.

The game paddle is another device whose use has declined over the years. A game paddle is a single pot in a case with a single knob (and, typically, a single push button). Apple used to ship a pair of game paddles with every Apple II they sold. As a result, games that used game paddles were still quite popular when IBM released the PC in 1981. Indeed, a couple manufacturers produced game paddles for the PC when it was first introduced. However, once again the cost of manufacturing analog joysticks fell to the point that paddles couldn't compete. Although paddles are the appropriate input device for many games, joysticks could do just about everything a game paddle could, and more. So the use of game paddles quickly died out. There is one thing you can do with game paddles that you cannot do with joysticks – you

This document was created with FrameMaker 4.0.2

<sup>1.</sup> In fact, the PC's game adapter design was obviously stolen directly from the Apple II.

can place four of them on a system and produce a four player game. However, this (obviously) isn't important to most game designers who generally design their games for only one player.

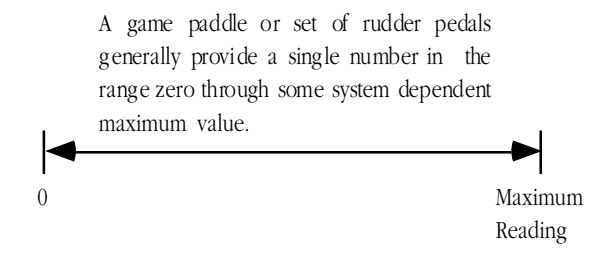

# Game Paddle or Rudder Pedal Game Input Device

Rudder pedals are really nothing more than a specially designed game paddle designed so you can activate them with your feet. Many flight simulator games take advantage of this input device to provide a more realistic experience. Generally, you would use rudder pedals in addition to a joystick device.

A joystick contains two pots connected with a stick. Moving the joystick along the x-axis actuates one of the pots, moving the joystick along the y-axis actuates the other pot. By reading both pots, you can roughly determine the absolute position of the pot within its working range.

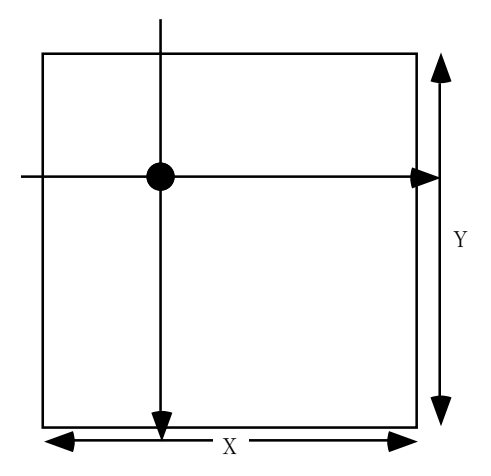

A joystick uses two independent pots to provide an (X,Y) input value. Horizontal movements on the joystick affect the x-axis pot independently of the y-axis pot. Likewise, vertical movements affect the y-axis pot independent of the x-axis pot. By reading both pots you can determine the position of the joystick in the (X,Y) coordinate system.

# Joystick Game Input Device

An RC simulator is really nothing more than a box containing two joysticks. The yoke and steering wheel devices are essentially the same device, sold specifically for flight simulators or automotive games<sup>2</sup>. The steering wheel is connected to a pot that corresponds to the x-axis on the joystick. Pulling back (or pushing forward) on the wheel activates a second pot that corresponds to the y-axis on the joystick.

Certain joystick devices, generically known as *flight sticks*, contain three pots. Two pots are connected in a standard joystick fashion, the third is connected to a knob which many games use for the throttle control. Other joysticks, like the Thrustmaster<sup>TM</sup>or CH Products' FlightStick Pro, include extra switches including a special "cooley switch" that provide additional inputs to the game. The cooley switch is, essentially, a digital pot mounted on the top of a joystick. Users can select one of four positions on the cooley switch using their thumb. Most flight simulator programs compatible with such devices use the cooley switch to select different views from the aircraft.

<sup>2.</sup> In fact, many such devices are switchable between the two.

<span id="page-2-0"></span>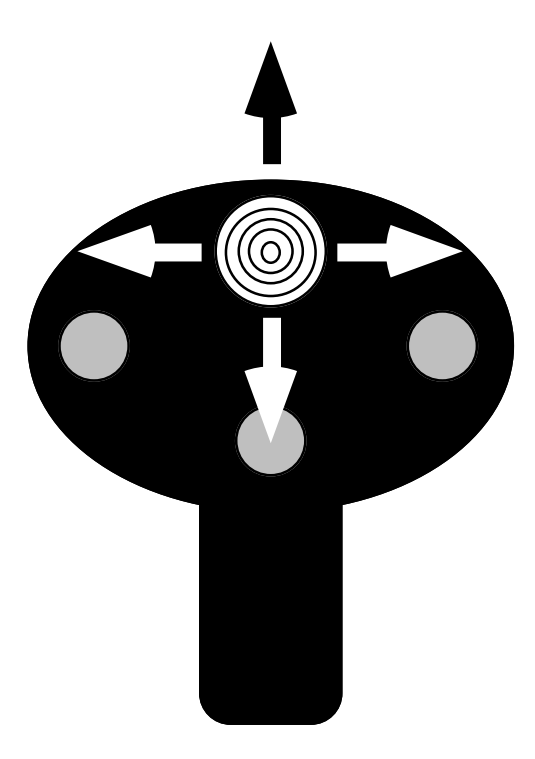

The cooley switch (shown here on a device layout similar to the CH Products' FlightStick Pro) is a thumb actuated digitial joystick. You can move the switch up, down, left or right, activating individual switches inside the game input device.

Cooley Switch (found on CH Products and Thrustmaster Joysticks)

# **24.2 The Game Adapter Hardware**

The game adapter hardware is simplicity itself. There is a single input port and a single output port. The input port bit layout is

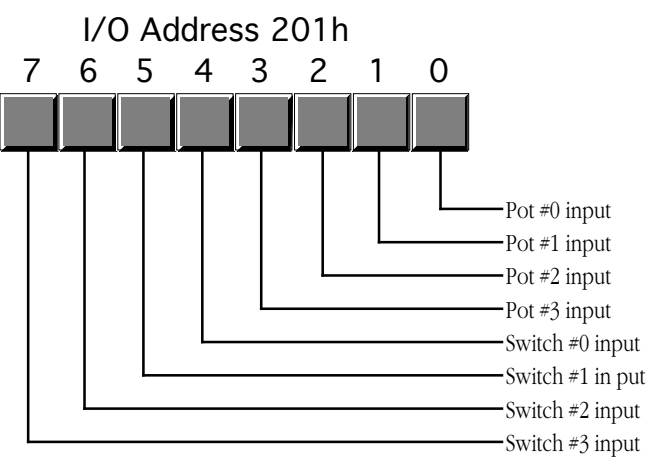

# Game Adapter Input Port

The four switches come in on the H.O. four bits of I/O port 201h. If the user is currently pressing a button, the corresponding bit position will contain a zero. If the button is up, the corresponding bit will contain a one.

The pot inputs might seem strange at first glance. After all, how can we represent one of a large number of potential pot positions (say, at least 256) with a single bit? Obviously we can't. However, the input bit on this port does not return any type of numeric value specifying the pot position. Instead, each of the

#### Chapter 24

four pot bits is connected to an input of a resistive sensitive 558 quad timer chip. When you trigger the timer chip, it produces an output pulse whose duration is proportional to the resistive input to the timer. The output of this timer chip appears as the input bit for a given pot. The schematic for this circuit is

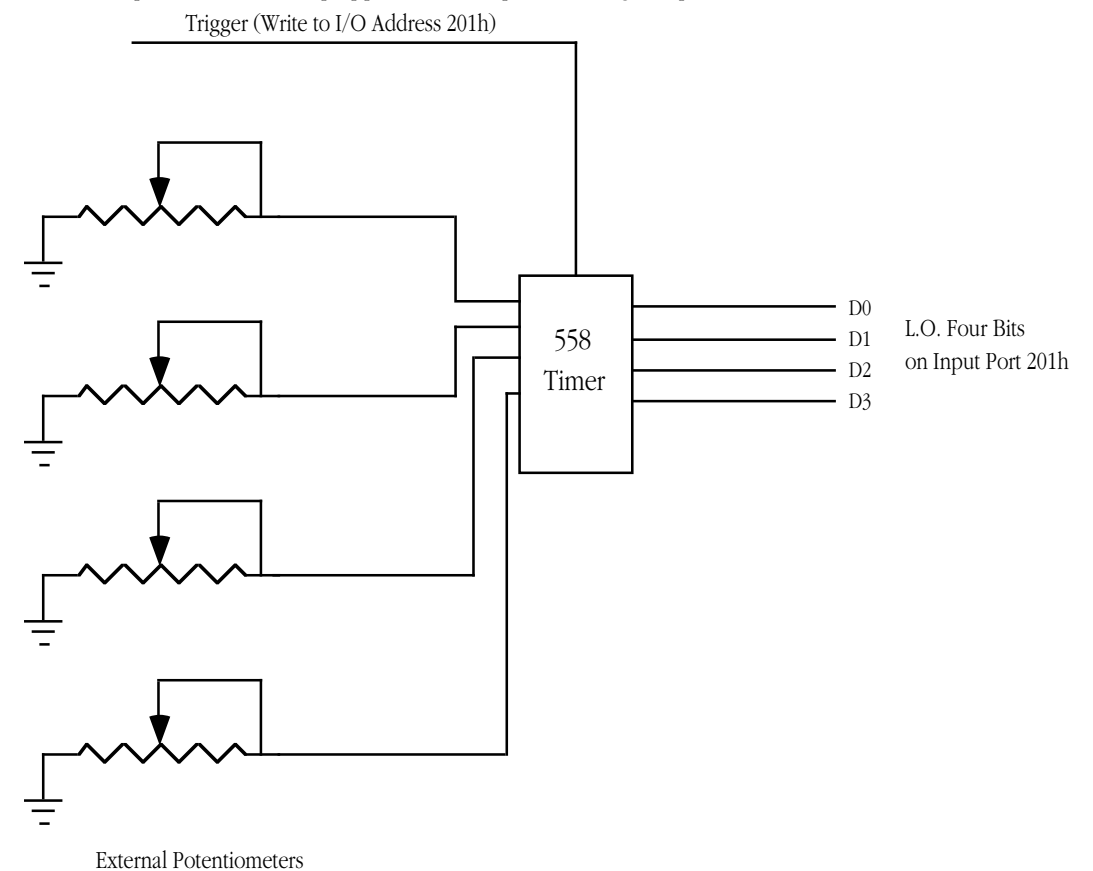

Joystick Schematic

Normally, the pot input bits contain zero. When you trigger the timer chip, the pot input lines go high for some period of time determined by the current resistance of the potentiometer. By measuring how long this bit stays set, you can get a rough estimate of the resistance. To trigger the pots, simply write any value to I/O port 201h. The actual value you write is unimportant. The following timing diagram shows how the signal varies on each pot's input bit:

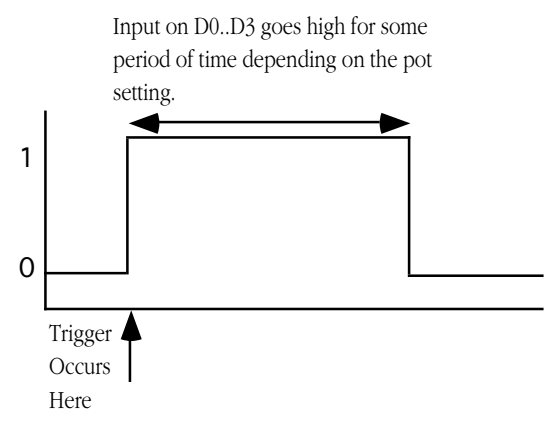

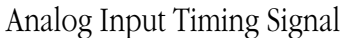

<span id="page-4-0"></span>The only remaining question is "how do we determine the length of the pulse?" The following short loop demonstrates one way to determine the width of this timing pulse:

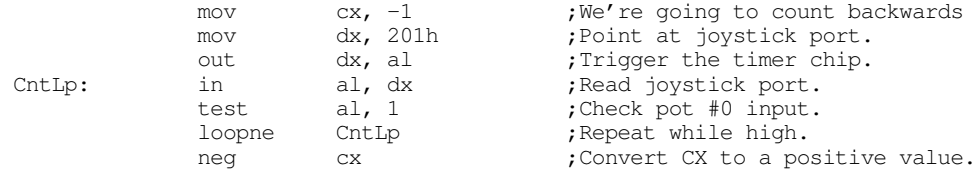

When this loop finish execution, the cx register will contain the number of passes made through this loop while the timer output signal was a logic one. The larger the value in  $cx$ , the longer the pulse and, therefore, the greater the resistance of pot #0.

There are several minor problems with this code. First of all, the code will obviously produce different results on different machines running at different clock rates. For example, a 150 MHz Pentium system will execute this code much faster than a 5 MHz 8088 system<sup>3</sup>. The second problem is that different joysticks and different game adapter cards produce radically different timing results. Even on the same system with the same adapter card and joystick, you may not always get consistent readings on different days. It turns out that the 558 is somewhat temperature sensitive and will produce slightly different readings as the temperature changes.

Unfortunately, there is no way to design a loop like the above so that it returns consistent readings across a wide variety of machines, potentiometers, and game adapter cards. Therefore, you have to write your application software so that it is insensitive to wide variances in the input values from the analog inputs. Fortunately, this is very easy to do, but more on that later.

#### **24.3 Using BIOS' Game I/O Functions**

The BIOS provides two functions for reading game adapter inputs. Both are subfunctions of the int 15h handler.

To read the switches, load ah with 84h and dx with zero then execute an int 15h instruction. On return, al will contain the switch readings in the H.O. four bits (see the diagram in the previous section). This function is roughly equivalent to reading port 201h directly.

To read the analog inputs, load ah with 84h and dx with one then execute an int 15h instruction. On return, AX, BX, CX, and DX will contain the values for pots zero, one, two, and three, respectively. In practice, this call should return values in the range 0-400h, though you cannot count on this for reasons described in the previous section.

Very few programs use the BIOS joystick support. It's easier to read the switches directly and reading the pots is not that much more work that calling the BIOS routine. The BIOS code is *very* slow. Most BIO-Ses read the four pots sequentially, taking up to four times longer than a program that reads all four pots concurrently (see the next section). Because reading the pots can take several hundred microseconds up to several milliseconds, most programmers writing high performance games do not use the BIOS calls, they write their own high performance routines instead.

This is a real shame. By writing drivers specific to the PC's original game adapter design, these developers force the user to purchase and use a standard game adapter card and game input device. Were the game to make the BIOS call, third party developers could create different and unique game controllers and then simply supply a driver that replaces the int 15h routine and provides the same programming interface. For example, Genovation made a device that lets you plug a joystick into the parallel port of a PC.

<sup>3.</sup> Actually, the speed difference is not as great as you would first think. Joystick adapter cards almost always interface to the computer system via the ISA bus. The ISA bus runs at only 8 Mhz and requires four clock cycles per data transfer (i.e., 500 ns to read the joystick input port). This is equivalent to a small number of wait states on a slow machine and a gigantic number of wait states on a fast machine. Tests run on a 5 MHz 8088 system vs. a 50 MHz 486DX system produces only a 2:1 to 3:1 speed difference between the two machines even though the 486 machine was over 50 times faster for most other computations.

<span id="page-5-0"></span>Colorado Spectrum created a similar device that lets you plug a joystick into the serial port. Both devices would let you use a joystick on machines that do not (and, perhaps, cannot) have a game adapter installed. However, games that access the joystick hardware directly will not be compatible with such devices. However, had the game designer made the int 15h call, their software would have been compatible since both Colorado Spectrum and Genovation supply int 15h TSRs to reroute joystick calls to use their devices.

To help overcome game designer's aversion to using the int 15h calls, this text will present a high performance version of the BIOS' joystick code a little later in this chapter. Developers who adopt this *Standard Game Device Interface* will create software that will be compatible with any other device that supports the SGDI standard. For more details, see ["The Standard Game Device Interface \(SGDI\)" on](#page-7-0) [page 1262](#page-7-0).

# **24.4 Writing Your Own Game I/O Routines**

Consider again the code that returns some value for a given pot setting:

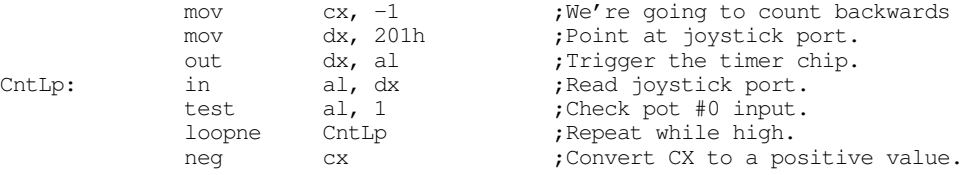

As mentioned earlier, the big problem with this code is that you are going to get wildly different ranges of values from different game adapter cards, input devices, and computer systems. Clearly you cannot count on the code above always producing a value in the range 0..180h under these conditions. Your software will need to dynamically adjust the values it uses depending on the system parameters.

You've probably played a game on the PC where the software asks you to *calibrate* the joystick before use. Calibration generally consists of moving the joystick handle to one corner (e.g., the upper-left corner), pressing a button or key and them moving the handle to the opposite corner (e.g., lower-right) and pressing a button again. Some systems even want you to move the joystick to the center position and press a button as well.

Software that does this is reading the *minimum, maximum,* and *centered* values from the joystick. Given at least the minimum and maximum values, you can easily scale any reading to any range you want. By reading the centered value as well, you can get slightly better results, especially on really inexpensive (cheap) joysticks. This process of scaling a reading to a certain range is known as *normalization*. By reading the minimum and maximum values from the user and normalizing every reading thereafter, you can write your programs assuming that the values always fall within a certain range, for example, 0..255. To normalize a reading is very easy, you simply use the following formula:

> (*CurrentReading* – *MinimumReading*)  $\frac{(Carrenkeating - minimumRecating)}{(MaximumReading - MinimumReading)} \times NormalValue$

The MaximumReading and MinimumReading values are the minimum and maximum values read from the user at the beginning of your application. CurrentReading is the value just read from the game adapter. NormalValue is the upper bounds on the range to which you want to normalize the reading (e.g., 255), the lower bound is always zero<sup>4</sup>.

<sup>4.</sup> If you want a different lower bound, just add whatever value you want fro the lowest value to the result. You will also need to subtract this lower bound from the NormalValue variable in the above equation.

To get better results, especially when using a joystick, you should obtain three readings during the calibration phase for each pot – a minimum value, a maximum value, and a centered value. To normalize a reading when you've got these three values, you would use one of the following formulae:

If the current reading is in the range minimum..center, use this formula:

(*Current* – *Center*)  $\frac{(Carnen-Cenier)}{(Center-Minimum) \times 2} \times NormalValue$ 

If the current reading is in the range center..maximum, use this formula:

$$
\frac{(Current-Center)}{(Maximum-Center) \times 2} \times NormalValue + \frac{NormalValue}{2}
$$

A large number of games on the market today jump through all kinds of hoops trying to coerce joystick readings into a reasonable range. It is surprising how few of them use that simple formula above. Some game designers might argue that the formulae above are overly complex and they are writing high performance games. This is nonsense. It takes two orders of magnitude more time to wait for the joystick to time out than it does to compute the above equations. So use them and make your programs easier to write.

Although normalizing your pot readings takes so little time it is always worthwhile, reading the analog inputs is a very expensive operation in terms of CPU cycles. Since the timer circuit produces relatively fixed time delays for a given resistance, you will waste even more CPU cycles on a fast machine than you do on a slow machine (although reading the pot takes about the same amount of *real* time on any machine). One sure fire way to waste a lot of time is to read several pots one at a time; for example, when reading pots zero and one to get a joystick reading, read pot zero first and then read pot one afterwards. It turns out that you can easily read both pots in parallel. By doing so, you can speed up reading the joystick by a factor of two. Consider the following code:

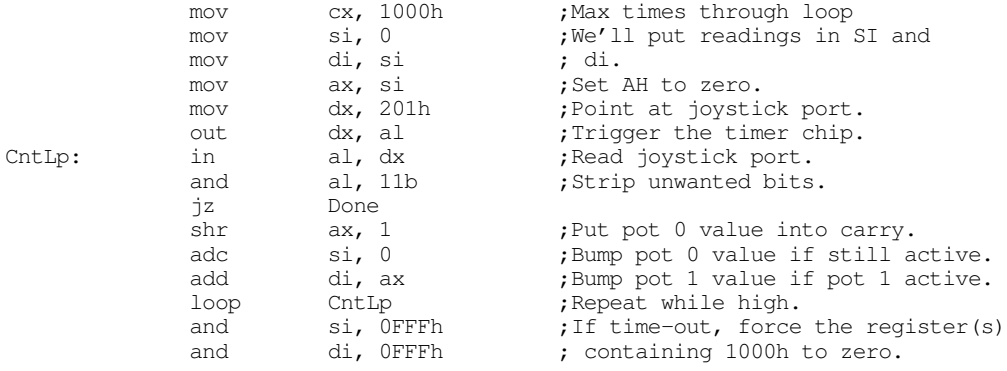

Done:

This code reads both pot zero and pot one at the same time. It works by looping while either pot is active<sup>5</sup>. Each time through the loop, this code adds the pots' bit values to separate register that accumulator the result. When this loop terminates, si and di contain the readings for both pots zero and one.

Although this particular loop contains more instructions than the previous loop, it still takes the same amount of time to execute. Remember, the output pulses on the 558 timer determine how long this code takes to execute, the number of instructions in the loop contribute very little to the execution time. However, the time this loop takes to execute one iteration of the loop does effect the *resolution* of this joystick read routine. The faster the loop executes, the more iterations the loop will run during the same timing period and the finer will be the measurement. Generally, though, the resolution of the above code is much greater than the accuracy of the electronics and game input device, so this isn't much of a concern.

<sup>5.</sup> This code provides a time-out feature in the event there is no game adapter installed. In such an event this code forces the readings to zero.

<span id="page-7-0"></span>The code above demonstrates how to read two pots. It is very easy to extend this code to read three or four pots. An example of such a routine appears in the section on the SGDI device driver for the standard game adapter card.

The other game device input, the switches, would seem to be simple in comparison to the potentiometer inputs. As usual, things are not as easy as they would seem at first glance. The switch inputs have some problems of their own.

The first issue is keybounce. The switches on a typical joystick are probably an order of magnitude worse than the keys on the cheapest keyboard. Keybounce, and lots of it, is a fact you're going to have to deal with when reading joystick switches. In general, you shouldn't read the joystick switches more often than once every 10 msec. Many games read the switches on the 55 msec timer interrupt. For example, suppose your timer interrupt reads the switches and stores the result in a memory variable. The main application, when wanting to fire a weapon, checks the variable. If it's set, the main program clears the variable and fires the weapon. Fifty-five milliseconds later, the timer sets the button variable again and the main program will fire again the next time it checks the variable. Such a scheme will totally eliminate the problems with keybounce.

The technique above solves another problem with the switches: keeping track of when the button first goes down. Remember, when you read the switches, the bits that come back tell you that the switch is currently down. It does not tell you that the button was just pressed. You have to keep track of this yourself. One easy way to detect when a user first presses a button is to save the previous switch reading and compare it against the current reading. If they are different and the current reading indicates a switch depression, then this is a new switch down.

# **24.5 The Standard Game Device Interface (SGDI)**

The Standard Game Device Interface (SGDI) is a specification for an int 15h service that lets you read an arbitrary number of pots and joysticks. Writing SGDI compliant applications is easy and helps make your software compatible with any game device which provides SGDI compliance. By writing your applications to use the SGDI API you can ensure that your applications will work with future devices that provide extended SGDI capability. To understand the power and extensibility of the SGDI, you need to take a look at the *application programmer's interface* (API) for the SGDI.

# **24.5.1 Application Programmer's Interface (API)**

The SGDI interface extends the PC's joystick BIOS int 15h API. You make SGDI calls by loading the 80x86 ah register with 84h and dx with an appropriate SGDI function code and then executing an int 15h instruction. The SGDI interface simply extends the functionality of the built-in BIOS routines. Note that and program that calls the standard BIOS joystick routines will work with an SGDI driver. The following table lists each of the SGDI functions:

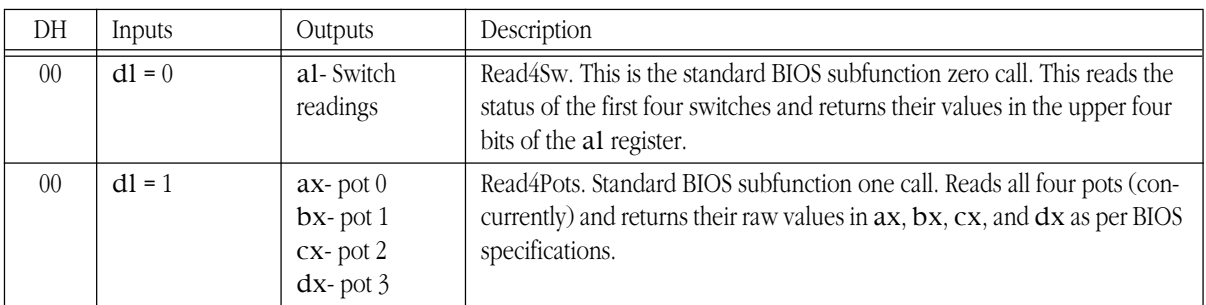

#### **Table 87: SGDI Functions and API (int 15h, ah=84h)**

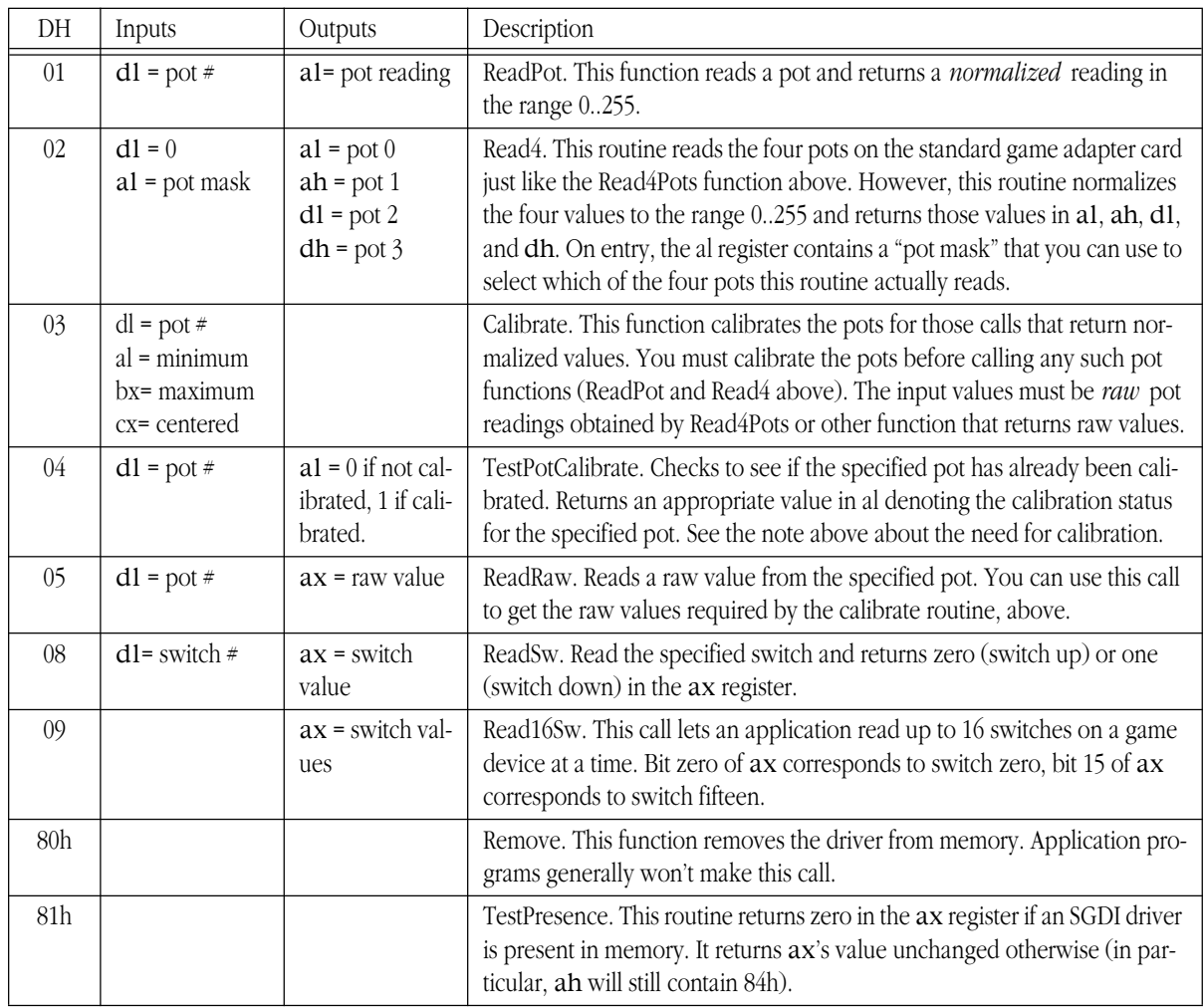

# **Table 87: SGDI Functions and API (int 15h, ah=84h)**

# **24.5.2 Read4Sw**

Inputs:  $ah = 84h$ ,  $dx = 0$ 

This is the standard BIOS read switches call. It returns the status switches zero through three on the joystick in the upper four bits of the al register. Bit four corresponds to switch zero, bit five to switch one, bit six to switch two, and bit seven to switch three. One zero in each bit position denotes a depressed switch, a one bit corresponds to a switch in the up position. This call is provided for compatibility with the existing BIOS joystick routines. To read the joystick switches you should use the Read16Sw call described later in this document.

# **24.5.3 Read4Pots:**

Inputs:  $ah = 84h$ ,  $dx = 1$ 

This is the standard BIOS read pots call. It reads the four pots on the standard game adapter card and returns their readings in the  $ax$  (x axis/pot 0), bx (y axis/pot 1), cx (pot 2), and  $dx$  (pot 3) registers. These are *raw, uncalibrated*, pot readings whose values will differ from machine to machine and vary depending upon the game I/O card in use. This call is provided for compatibility with the existing BIOS joystick routines. To read the pots you should use the ReadPot**,** Read4**,** or ReadRaw routines described in the next several sections.

# **24.5.4 ReadPot**

Inputs: ah=84h, dh=1, dl=Pot number*.*

This reads the specified pot and returns a *normalized* pot value in the range 0..255 in the al register. This routine also sets ah to zero. Although the SGDI standard provides for up to 255 different pots, most adapters only support pots zero, one, two, and three. If you attempt to read any nonsupported pot this function returns zero in ax. Since the values are normalized, this call returns comparable values for a given game control setting regardless of machine, clock frequency, or game I/O card in use. For example, a reading of 128 corresponds (roughly) to the center setting on almost any machine. To properly produce normalized results, you must *calibrate* a given pot before making this call. See the CalibratePot routine for more details.

#### **24.5.5 Read4:**

Inputs:  $ah = 84h$ ,  $al = pot$  mask,  $dx=0200h$ 

This routine reads the four pots on the game adapter card, just like the BIOS call (Read4Pots). However, it returns normalized values in al  $(x axis/pot 0)$ , ah  $(y axis/pot 1)$ , dl  $(pot 2)$ , and dh  $(pot 3)$ . Since this routine returns normalized values between zero and 255, you must calibrate the pots before calling this code. The al register contains a "pot mask" value. The L.O. four bits of al determine if this routine will actually read each pot. If bit zero, one, two, or three is one, then this function will read the corresponding pot; if the bits are zero, this routine will not read the corresponding pot and will return zero in the corresponding register.

#### **24.5.6 CalibratePot**

Inputs: ah=84h, dh=3, dl=pot #, al=minimum value, bx=maximum value, cx=centered value.

Before you attempt to read a pot with the ReadPot or Read4 routines, you need to calibrate that pot. If you read a pot without first calibrating it, the SGDI driver will return only zero for that pot reading. To calibrate a pot you will need to read raw values for the pot in a minimum position, maximum position, and a centered position<sup>6</sup>. *These must be raw pot readings.* Use readings obtained by the R**ead4Pots** routine. In theory, you need only calibrate a pot once after loading the SGDI driver. However, temperature fluctuations and analog circuitry drift may decalibrate a pot after considerable use. Therefore, you should recalibrate the pots you intend to read each time the user runs your application. Furthermore, you should give the user the option of recalibrating the pots at any time within your program.

#### **24.5.7 TestPotCalibration**

Inputs: ah= $84h$ , dh= $4$ , dl = pot #.

This routine returns zero or one in ax denoting *not calibrated* or *calibrated*, respectively. You can use the call to see if the pots you intend to use have already been calibrated and you can skip the calibration phase. Please, however, note the comments about drift in the previous paragraph.

<sup>6.</sup> Many programmers compute the centered value as the arithmetic mean of the minimum and maximum values.

#### <span id="page-10-0"></span>**24.5.8 ReadRaw**

Inputs:  $ah = 84h$ ,  $dh = 5$ ,  $dl = pot$ #

Reads the specified pot and returns a raw (not calibrated) value in ax. You can use this routine to obtain minimum, centered, and maximum values for use when calling the calibrate routine.

#### **24.5.9 ReadSwitch**

Inputs: ah =  $84h$ , dh =  $8$ , dl = switch  $#$ 

This routine reads the specified switch and returns zero in ax if the switch is *not* depressed. It returns one if the switch is depressed. Note that this value is opposite the bit settings the Read4Sw function returns.

If you attempt to read a switch number for an input that is not available on the current device, the SGDI driver will return zero (switch up). Standard game devices only support switches zero through three and most joysticks only provide two switches. Therefore, unless you are willing to tie your application to a specific device, you shouldn't use any switches other than zero or one.

#### **24.5.10 Read16Sw**

Inputs:  $ah = 84h$ ,  $dh = 9$ 

This SGDI routine reads up to sixteen switches with a single call. It returns a bit vector in the ax register with bit 0 corresponding to switch zero, bit one corresponding to switch one, etc. Ones denote switch depressed and zeros denote switches not depressed. Since the standard game adapter only supports four switches, only bits zero through three of al contain meaningful data (for those devices). All other bits will always contain zero. SGDI drivers for the CH Product's Flightstick Pro and Thrustmaster joysticks will return bits for the entire set of switches available on those devices.

# **24.5.11 Remove**

Inputs:  $ah = 84h$ ,  $dh = 80h$ 

This call will attempt to remove the SGDI driver from memory. Generally, only the SGDI.EXE code itself would invoke this routine. You should use the TestPresence routine (described next) to see if the driver was actually removed from memory by this call.

#### **24.5.12 TestPresence**

Inputs: ah=84h, dh=81h

If an SGDI driver is present in memory, this routine return ax=0 and a pointer to an identification string in es:bx. If an SGDI driver is not present, this call will return ax unchanged.

#### **24.5.13 An SGDI Driver for the Standard Game Adapter Card**

If you write your program to make SGDI calls, you will discover that the TestPresence call will probably return "not present" when your program searches for a resident SGDI driver in memory. This is because few manufacturers provide SGDI drivers at this point and even fewer standard game adapter

companies ship any software at all with their products, much less an SGDI driver. Gee, what kind of standard is this if no one uses it? Well, the purpose of this section is to rectify that problem.

The assembly code that appears at the end of this section provides a fully functional, public domain, SGDI driver for the standard game adapter card (the next section present an SGDI driver for the CH Products' Flightstick Pro). This allows you to write your application making only SGDI calls. By supplying the SGDI TSR with your product, your customers can use your software with all standard joysticks. Later, if they purchase a specialized device with its own SGDI driver, your software will automatically work with that driver with no changes to your software<sup>7</sup>.

If you do not like the idea of having a user run a TSR before your application, you can always include the following code within your program's code space and activate it if the SGDI TestPresence call determines that no other SGDI driver is present in memory when you start your program.

Here's the complete code for the standard game adapter SGDI driver:

```
.286
            page 58, 132
            name SGDI
            title SGDI Driver for Standard Game Adapter Card<br>subttl This Program is Public Domain Material.
                     This Program is Public Domain Material.
; SGDI.EXE
;
; Usage:
; SDGI
;
; This program loads a TSR which patches INT 15 so arbitrary game programs
; can read the joystick in a portable fashion.
;
;
; We need to load cseg in memory before any other segments!
cseg segment para public 'code'
cseg ends
; Initialization code, which we do not need except upon initial load,
; goes in the following segment:
Initialize segment para public 'INIT'
Initialize ends
; UCR Standard Library routines which get dumped later on.
             .xlist
            include stdlib.a
            includelib stdlib.lib
            .list
sseg segment para stack 'stack'
sseg ends
zzzzzzseg segment para public 'zzzzzzseg'
zzzzzzseg ends
CSEG segment para public 'CODE'
            assume cs:cseg, ds:nothing
wp equ <word ptr>
byp equ <byte ptr>
Int15Vect dword 0
PSP word ?
```
7. Of course, your software may not take advantage of extra features, like additional switches and pots, but at least your software will support the standard set of features on that device.

; Port addresses for a typical joystick card:

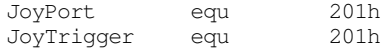

; Data structure to hold information about each pot. ; (mainly for calibration and normalization purposes).

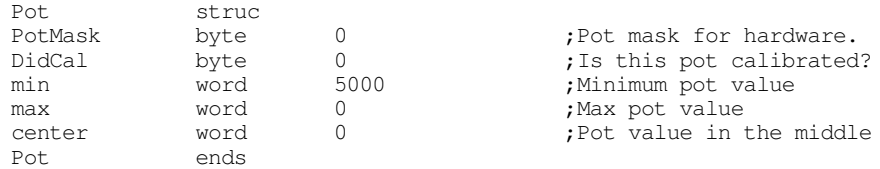

; Variables for each of the pots. Must initialize the masks so they ; mask out all the bits except the incomming bit for each pot.

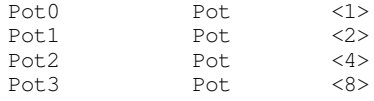

; The IDstring address gets passed back to the caller on a testpresence ; call. The four bytes before the IDstring must contain the serial number ; and current driver number.

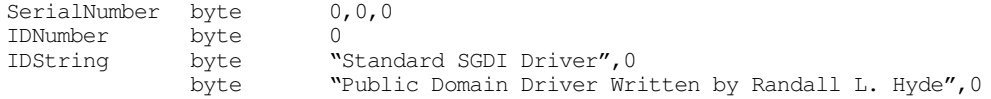

;============================================================================ ;<br>; ReadPots-AH contains a bit mask to determine which pots we should read. ; Bit 0 is one if we should read pot 0, bit 1 is one if we should ; read pot 1, bit 2 is one if we should read pot 2, bit 3 is one ; if we should read pot 3. All other bits will be zero. ; ; This code returns the pot values in SI, BX, BP, and DI for Pot 0, 1,

;  $2, 8, 3.$ ;

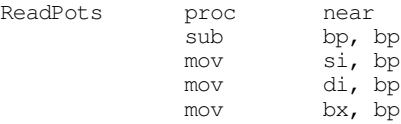

; Wait for any previous signals to finish up before trying to read this ; guy. It is possible that the last pot we read was very short. However, ; the trigger signal starts timers running for all four pots. This code ; terminates as soon as the current pot times out. If the user immediately ; reads another pot, it is quite possible that the new pot's timer has ; not yet expired from the previous read. The following loop makes sure we ; aren't measuring the time from the previous read.

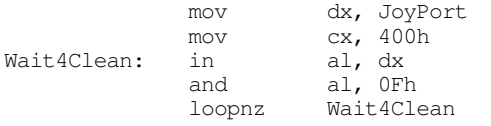

; Okay, read the pots. The following code triggers the 558 timer chip ; and then sits in a loop until all four pot bits (masked with the pot mask ; in AL) become zero. Each time through this loop that one or more of these ; bits contain zero, this loop increments the corresponding register(s).

mov dx, JoyTrigger

#### Chapter 24

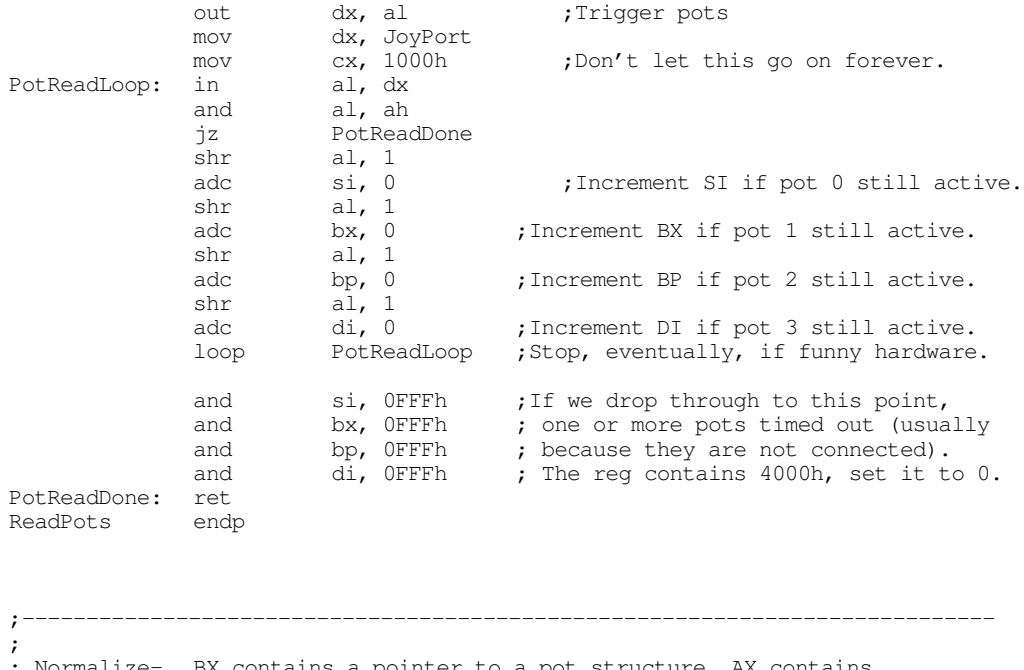

; Normalize- BX contains a pointer to a pot structure, AX contains ; a pot value. Normalize that value according to the ; calibrated pot.

; ; Note: DS must point at cseg before calling this routine.

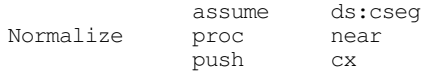

; Sanity check to make sure the calibration process went okay.

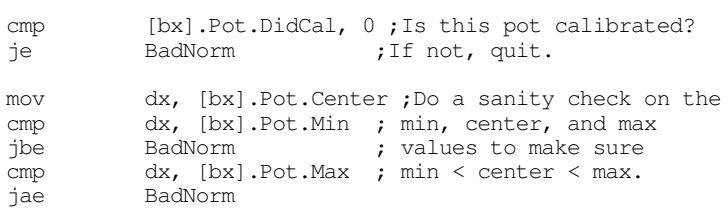

; Clip the value if it is out of range.

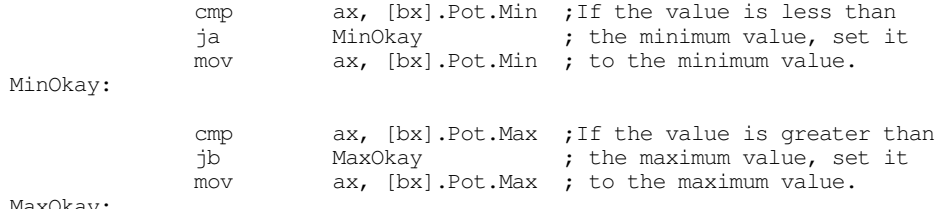

MaxOkay:

; Scale this guy around the center:

cmp ax, [bx].Pot.Center ;See if less than or greater jb Lower128 ; than centered value.

; Okay, current reading is greater than the centered value, scale the reading ; into the range 128..255 here:

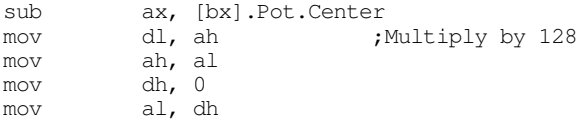

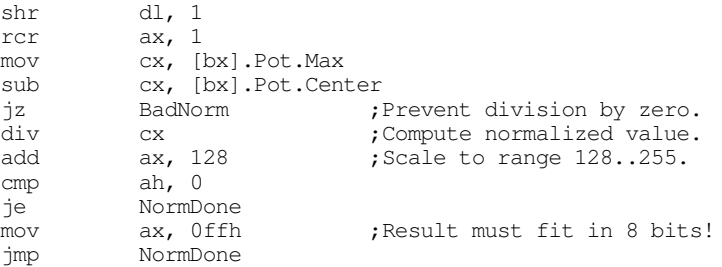

; If the reading is below the centered value, scale it into the range ; 0..127 here:

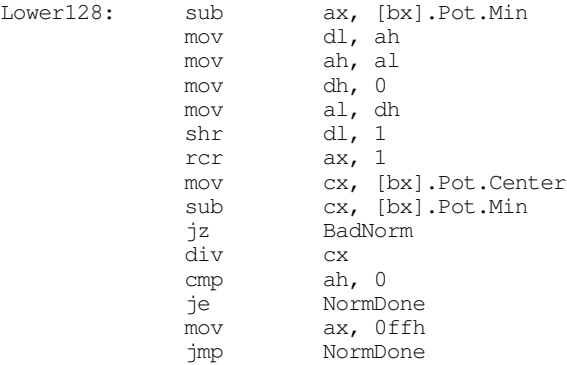

; If something went wrong, return zero as the normalized value.

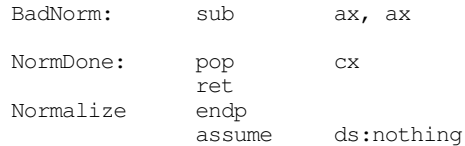

;============================================================================ ; INT 15h handler functions. ;============================================================================ ; ; Although these are defined as near procs, they are not really procedures. ; The MyInt15 code jumps to each of these with BX, a far return address, and ; the flags sitting on the stack. Each of these routines must handle the ; stack appropriately. ; ;---------------------------------------------------------------------------- ; BIOS- Handles the two BIOS calls, DL=0 to read the switches, DL=1 to ; read the pots. For the BIOS routines, we'll ignore the cooley ; switch (the hat) and simply read the other four switches. BIOS proc near cmp dl, 1 ;See if switch or pot routine.<br>
ib Read4Sw Read4Sw je ReadBIOSPots ; If not a valid BIOS call, jump to the original INT 15 handler and ; let it take care of this call. pop bx jmp cs:Int15Vect ;Let someone else handle it! ; BIOS read switches function. Read4Sw: push dx

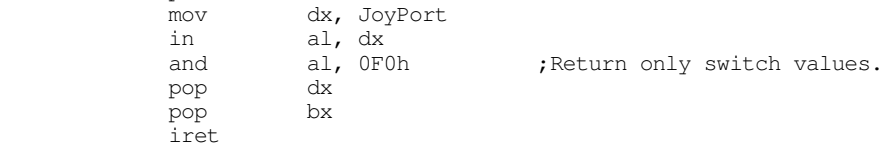

; BIOS read pots function. ReadBIOSPots: pop bx ;Return a value in BX! push si<br>push di push push bp<br>mov ah. 0Fh mov ah, OFh ;Read all four pots. call ReadPots mov ax, si mov cx, bp ;BX already contains pot 1 reading. mov cx, bp<br>
mov dx, di<br>
pop bp pop pop di pop iret BIOS endp ;---------------------------------------------------------------------------- ; ; ReadPot- On entry, DL contains a pot number to read. ; Read and normalize that pot and return the result in AL. assume ds:cseg ReadPot proc near<br> *iiiiiiiii* push bx ;Already on stack. push ds push cx push dx<br>push si push push di push mov bx, cseg<br>mov ds, bx mov ds, bx ; If  $dl = 0$ , read and normalize the value for pot  $0$ , if not, try some ; other pot. cmp dl, 0 jne Try1 mov ah, Pot0.PotMask ;Get bit for this pot. call ReadPots ;Read pot 0.<br>lea bx, Pot0 ;Pointer to j lea bx, Pot0 ;Pointer to pot data.<br>mov ax, si ;Get pot 0 reading. mov ax, si ;Get pot 0 reading. call Normalize ;Normalize to 0..FFh.<br>
imp GotPot ;Return to caller. jmp GotPot ;Return to caller. ; Test for DL=1 here (read and normalize pot 1). Try1: cmp dl, 1 jne Try2 mov ah, Pot1.PotMask call ReadPots<br>mov ax, bx ax, bx lea bx, Potl<br>call Normaliz Normalize jmp GotPot ; Test for DL=2 here (read and normalize pot 2). Try2: cmp dl, 2 jne Try3 mov ah, Pot2.PotMask call ReadPots lea bx, Pot2 mov ax, bp call Normalize jmp GotPot ; Test for DL=3 here (read and normalize pot 3). Try3: cmp dl, 3 jne BadPot

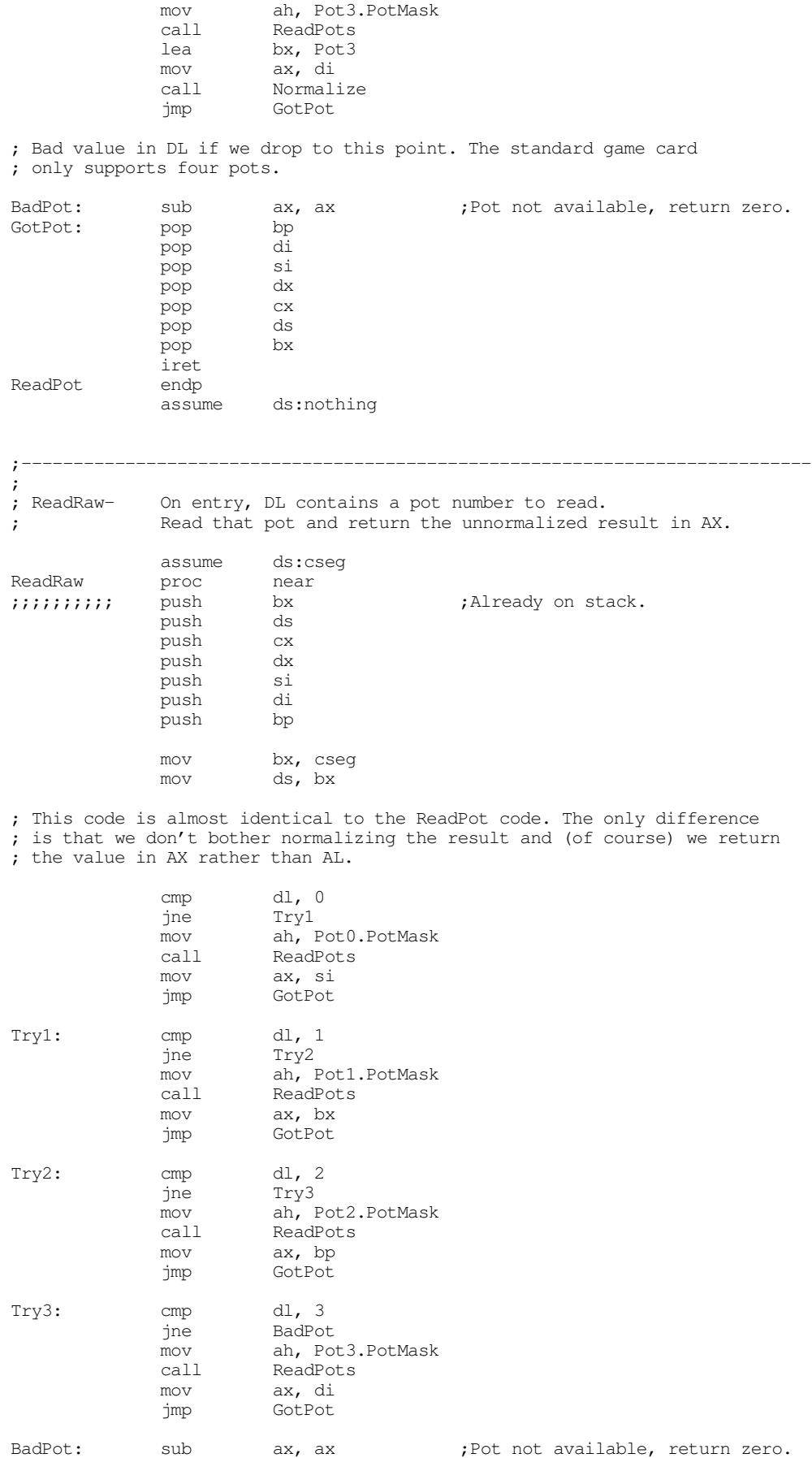

Chapter 24

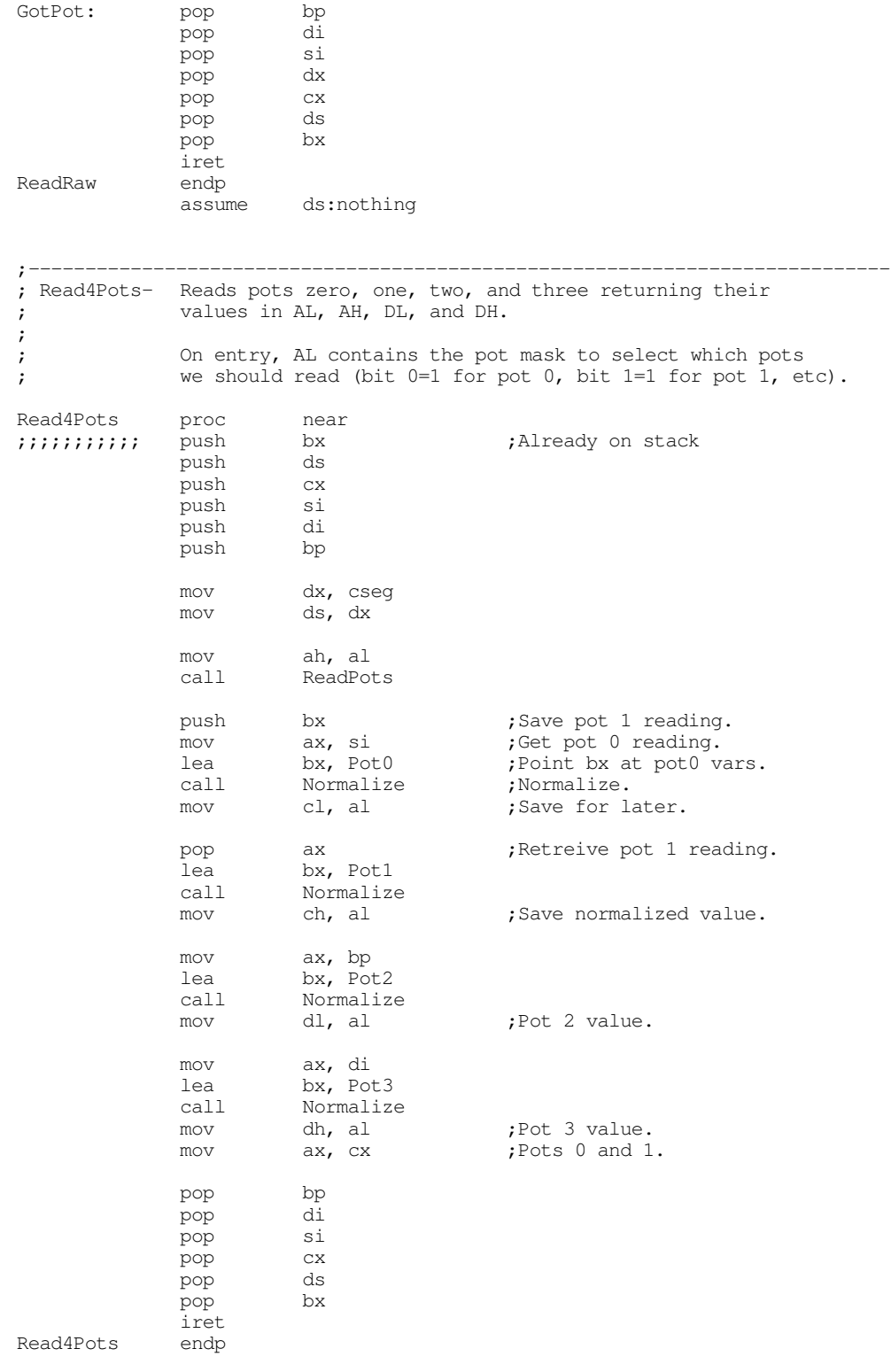

;---------------------------------------------------------------------------- ; CalPot- Calibrate the pot specified by DL. On entry, AL contains ; the minimum pot value (it better be less than 256!), BX ; contains the maximum pot value, and CX contains the centered ; pot value.

```
assume ds:cseg
```
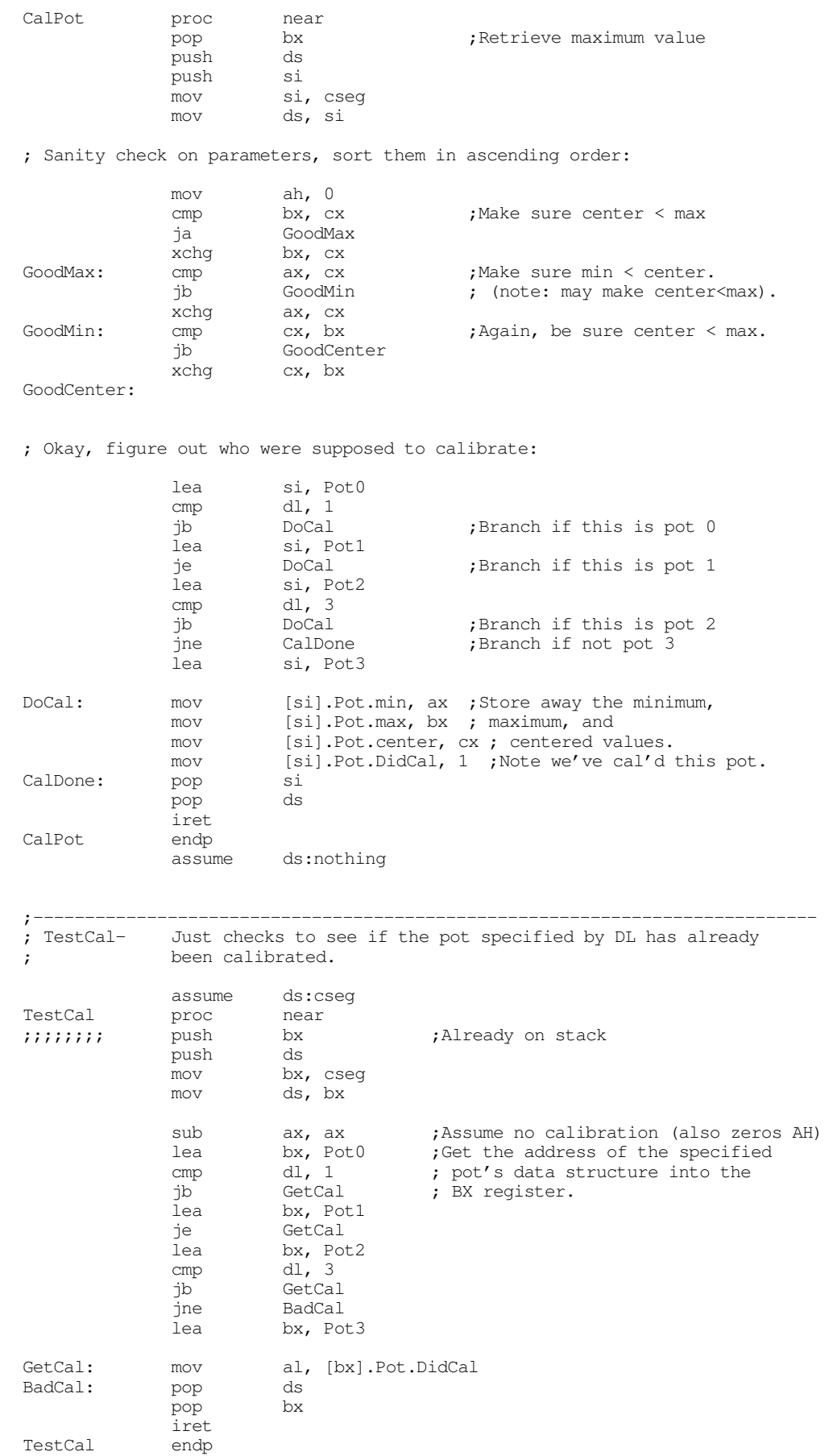

assume ds:nothing ;---------------------------------------------------------------------------- ; ; ReadSw- Reads the switch whose switch number appears in DL. ReadSw proc near *iiiiii* push bx *jAlready* on stack push cx sub ax, ax ;Assume no such switch.<br>
cmp dl, 3 ;Return if the switch n dl, 3 ;Return if the switch number is<br>NotDown ; greater than three. ja NotDown ; greater than three. mov cl, dl ;Save switch to read. add cl, 4 ;Move from position four down to zero.<br>mov dx, JoyPort dx, JoyPort in al, dx ;Read the switches.<br>
shr al, cl ;Nove desired switch<br>
xor al, 1 ;Invert so sw down=<br>
and ax, 1 ;Remove other junk ] shr al, cl ;Move desired switch bit into bit 0. xor al, 1 ;Invert so sw down=1. and ax, 1 ; Remove other junk bits. NotDown: pop cx pop bx iret ReadSw ;---------------------------------------------------------------------------- ; ; Read16Sw- Reads all four switches and returns their values in AX. Read16Sw proc near ;;;;;;;; push bx ;Already on stack mov dx, JoyPort in al, dx shr al, 4 xor al, 0Fh ;Invert all switches. and ax, 0Fh ;Set other bits to zero.<br>pop bx  $pop$ iret Read16Sw endp ;\*\*\*\*\*\*\*\*\*\*\*\*\*\*\*\*\*\*\*\*\*\*\*\*\*\*\*\*\*\*\*\*\*\*\*\*\*\*\*\*\*\*\*\*\*\*\*\*\*\*\*\*\*\*\*\*\*\*\*\*\*\*\*\*\*\*\*\*\*\*\*\*\*\*\*\* ; ; MyInt15- Patch for the BIOS INT 15 routine to control reading the ; joystick. MyInt15 proc far<br>push bx push cmp ah, 84h ;Joystick code? je DoJoystick OtherInt15: pop bx jmp cs:Int15Vect DoJoystick: mov bh, 0 mov bl, dh cmp bl, 80h jae VendorCalls cmp bx, JmpSize<br>jae OtherInt15 OtherInt15 shl bx, 1 jmp wp cs:jmptable[bx] jmptable word BIOS word ReadPot, Read4Pots, CalPot, TestCal word ReadRaw, OtherInt15, OtherInt15 word ReadSw, Read16Sw JmpSize = (\$-jmptable)/2

; Handle vendor specific calls here.

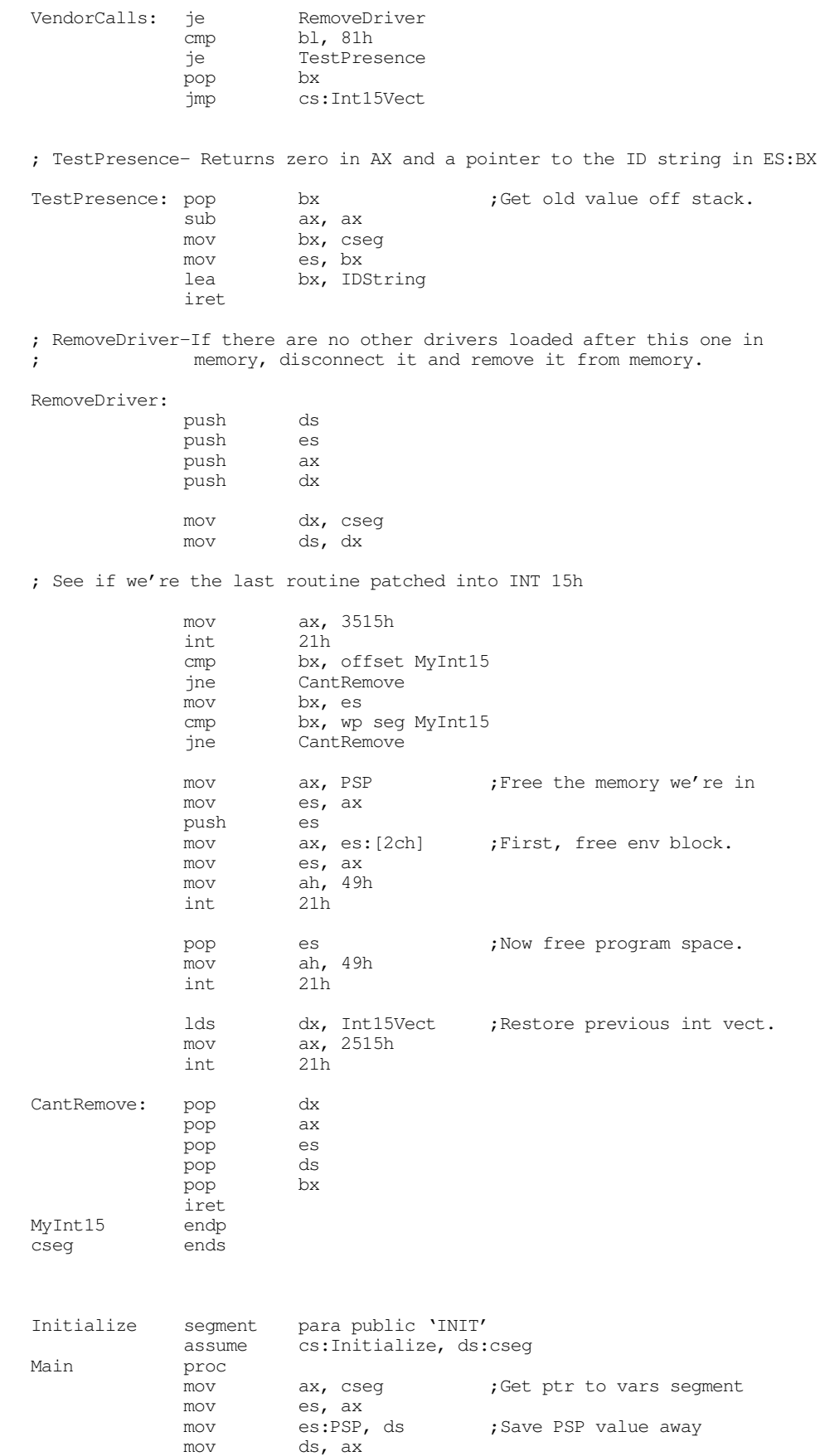

mov ax, zzzzzzseg

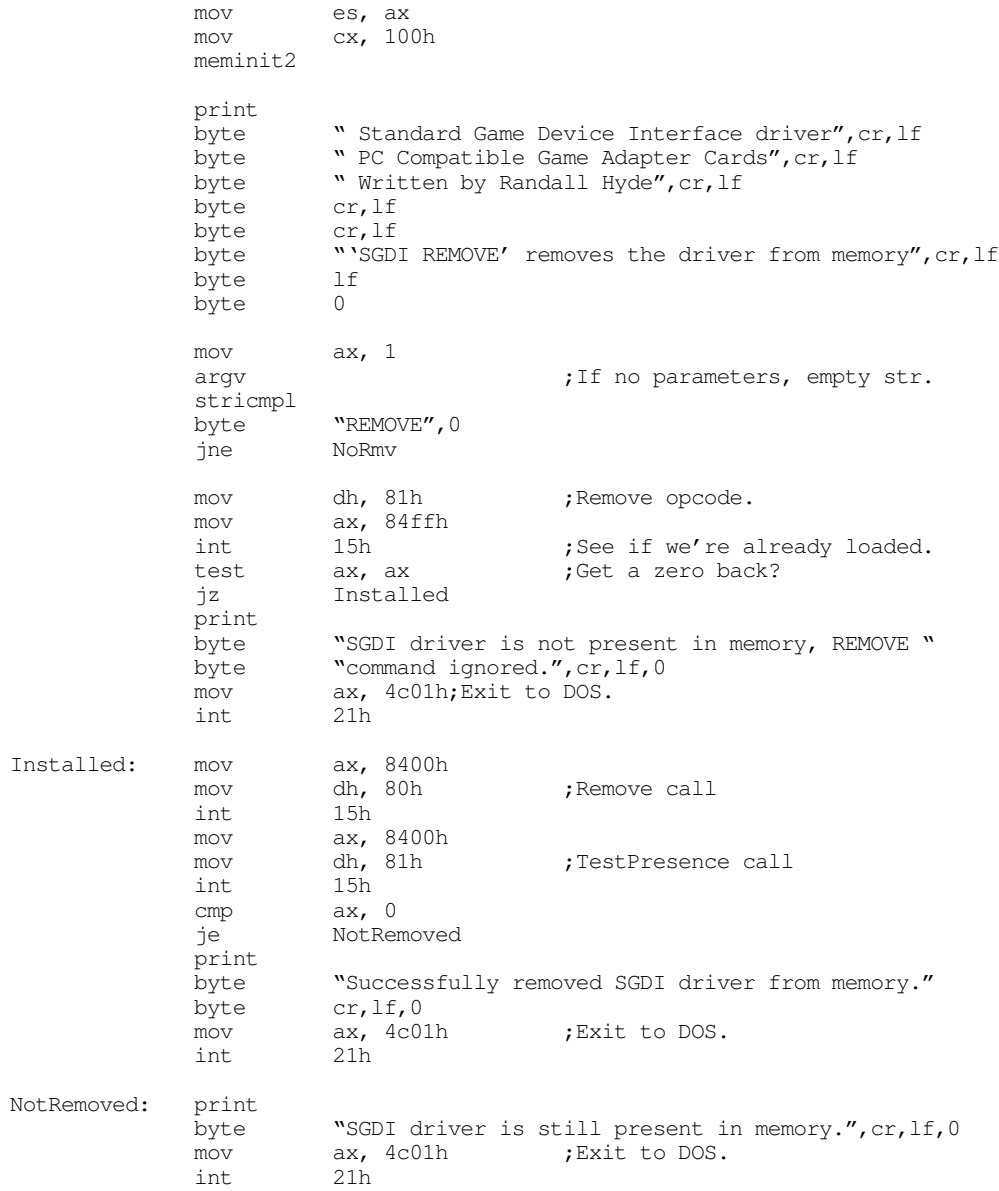

; Okay, Patch INT 15 and go TSR at this point.

NoRmv:

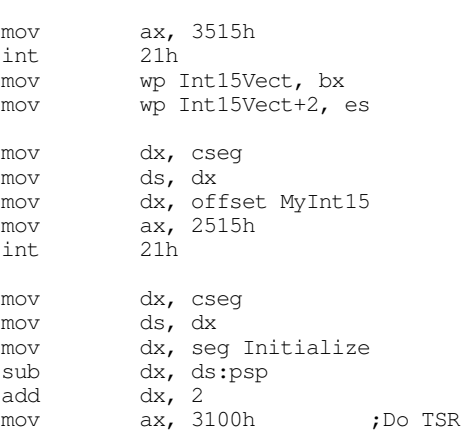

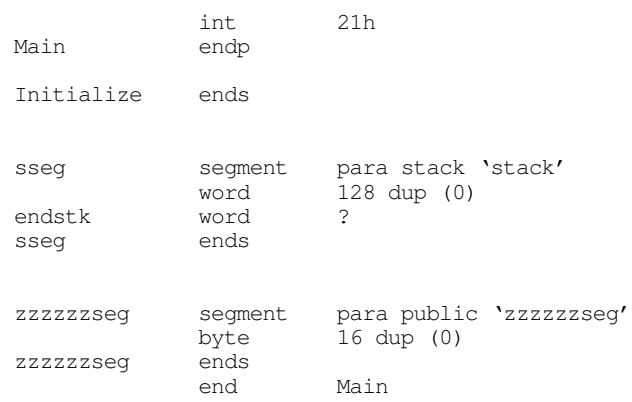

The following program makes several different types of calls to an SGDI driver. You can use this code to test out an SGDI TSR:

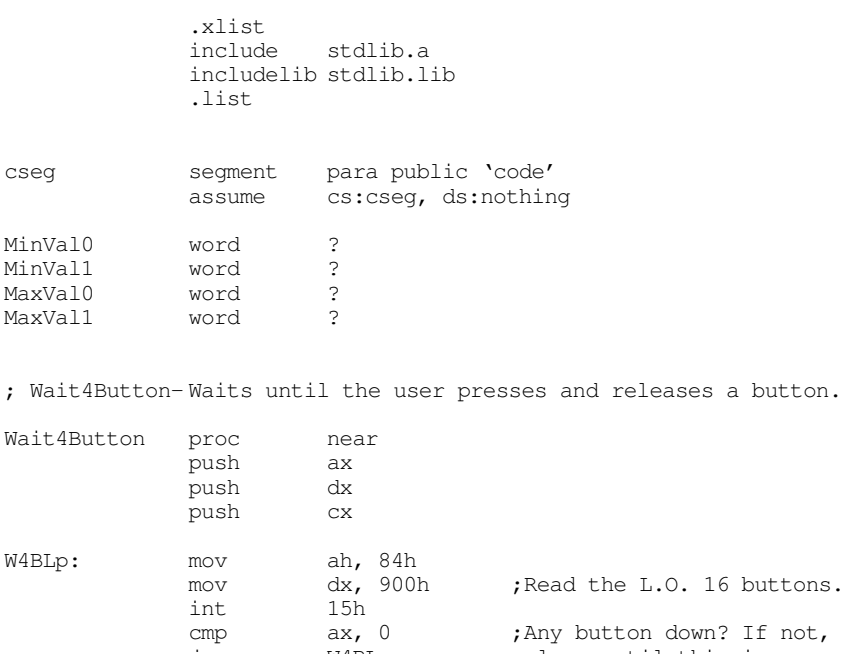

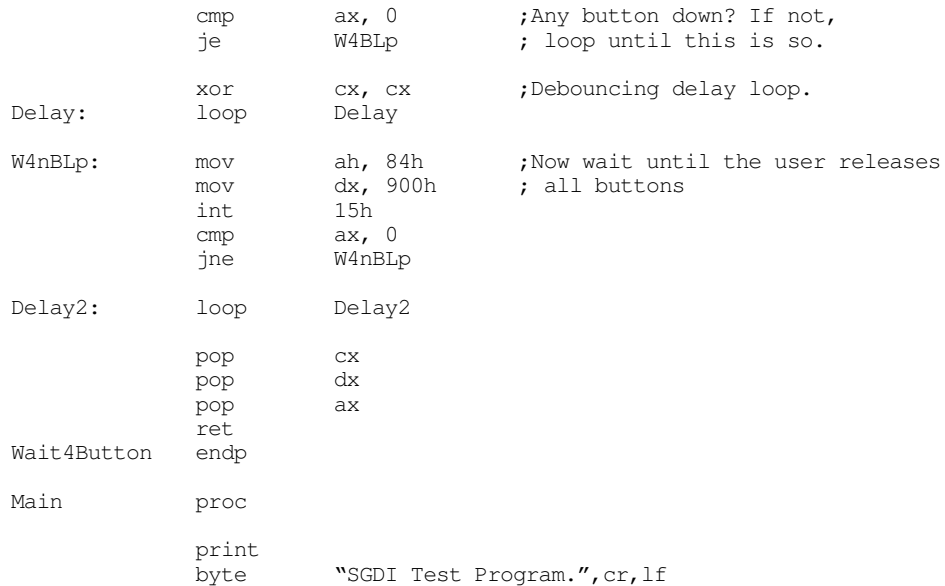

#### Chapter 24

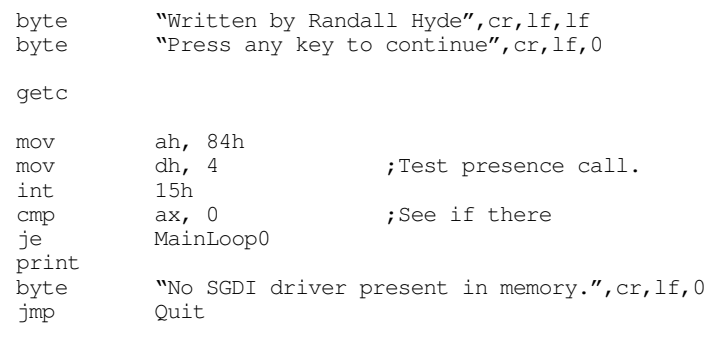

MainLoop0:print

"BIOS: ", 0

; Okay, read the switches and raw pot values using the BIOS compatible calls.

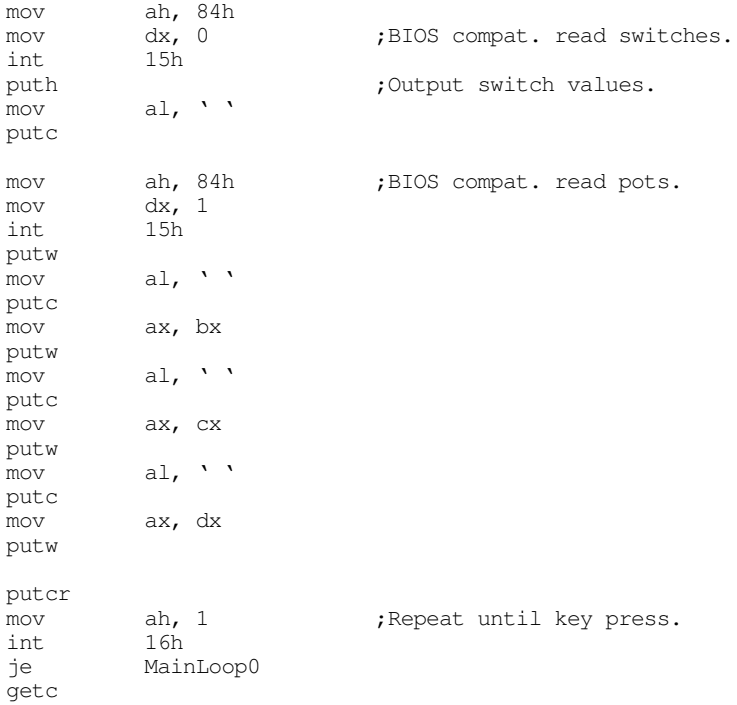

; Read the minimum and maximum values for each pot from the user so we ; can calibrate the pots.

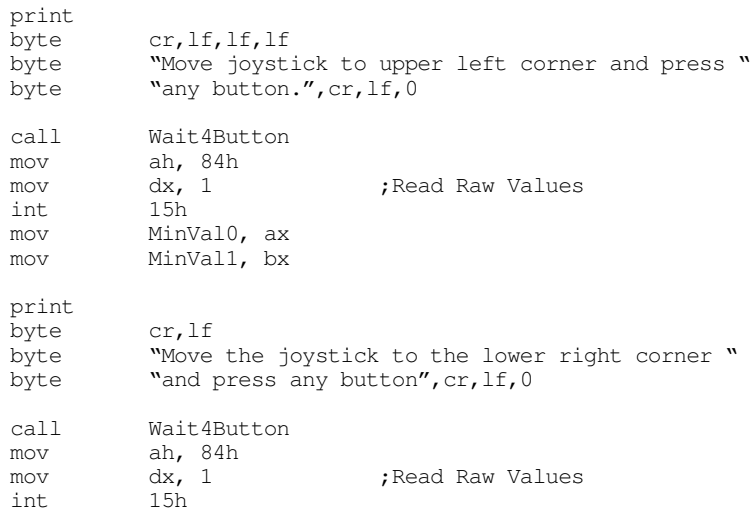

mov MaxVal0, ax mov MaxVal1, bx ; Calibrate the pots. mov ax, MinVal0;Will be eight bits or less. mov bx, MaxVal0<br>mov cx, bx mov cx, bx ;Compute centered value as the add cx, ax ; average of these two (this is shr cx, 1 ; dangerous, but usually works!) mov ah, 84h mov dx, 300h;Calibrate pot 0 int 15h mov ax, MinVal1;Will be eight bits or less. mov bx, MaxVal1 mov cx, bx ;Compute centered value as the add cx, ax ; average of these two (this is ; average of these two (this is shr cx, 1 ; dangerous, but usually works!) mov ah, 84h<br>mov dx, 301h mov dx, 301h ;Calibrate pot 1 int 15h MainLoop1: print byte "ReadSw: ", 0 ; Okay, read the switches and raw pot values using the BIOS compatible calls. mov ah, 84h<br>mov dx, 800h mov dx, 800h ;Read switch zero. int 15h or al, '0' putc mov ah, 84h<br>mov dx, 801h mov dx, 801h ;Read switch one. int 15h or al, '0' putc mov ah, 84h<br>mov dx, 802h mov dx, 802h ;Read switch two. int 15h or al, '0' putc mov ah, 84h<br>mov dx, 803h mov dx, 803h ;Read switch three. int 15h or al, '0' putc mov ah, 84h<br>mov dx, 804h mov dx, 804h ;Read switch four int 15h or al, '0' putc mov ah, 84h mov dx, 805h ;Read switch five. int 15h or al, '0' putc mov ah, 84h mov dx, 806h ;Read switch six. int 15h or al, '0' putc mov ah, 84h<br>mov dx, 807h mov dx, 807h ;Read switch seven.<br>int 15h ;We won't bother wi int 15h ; We won't bother with or al,  $\sqrt{0'}$  ; any more switches. or al, '0' ; any more switches.

<span id="page-25-0"></span>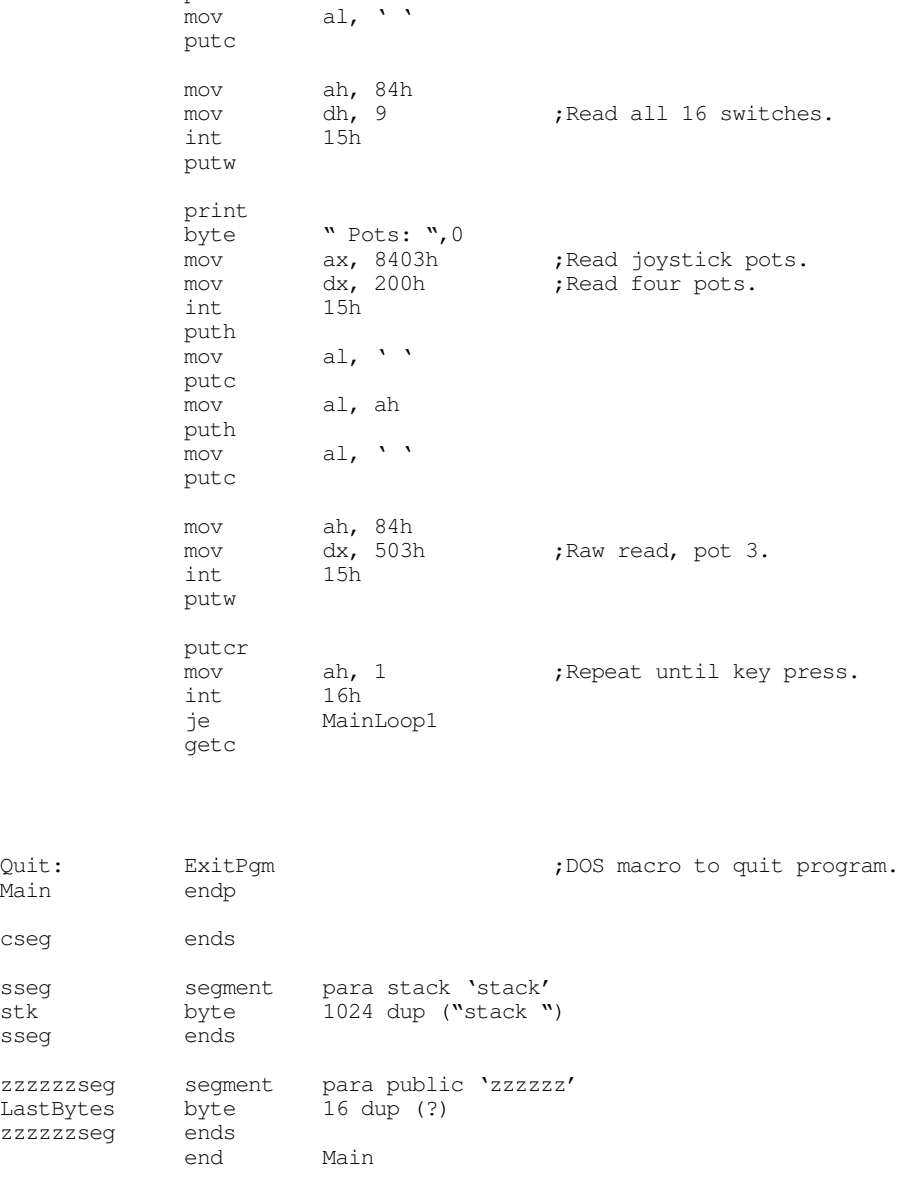

# **24.6 An SGDI Driver for the CH Products' Flight Stick Pro**

putc

The CH Product's FlightStick Pro joystick is a good example of a specialized product for which the SGDI driver is a perfect solution. The FlightStick Pro provides three pots and five switches, the fifth switch being a special five-position *cooley switch*. Although the pots on the FlightStick Pro map to three of the analog inputs on the standard game adapter card (pots zero, one, and three), there are insufficient digital inputs to handle the eight inputs necessary for the FlightStick Pro's four buttons and cooley switch.

The FlightStick Pro (FSP) uses some electronic circuitry to map these eight switch positions to four input bits. To do so, they place one restriction on the use of the FSP switches – you can only press one of them at a time. If you hold down two or more switches at the same time, the FSP hardware selects one of the switches and reports that value; it ignores the other switches until you release the button. Since only one switch can be read at a time, the FSP hardware generates a four bit value that determines the current state of the switches. It returns these four bits as the switch values on the standard game adapter card. The following table lists the values for each of the switches:

| Value (binary) | Priority | <b>Switch Position</b>               |
|----------------|----------|--------------------------------------|
| 0000           | Highest  | Up position on the cooley switch.    |
| 0100           |          | Right position on the cooley switch. |
| 1000           | 6        | Down position on the cooley switch.  |
| 1100           | 5        | Left position on the cooley switch.  |
| 1110           | 4        | Trigger on the joystick.             |
| 1101           | 3        | Leftmost button on the joystick.     |
| 1011           | 2        | Rightmost button on the joystick.    |
| 0111           | Lowest   | Middle button on the joystick.       |
| 1111           |          | No buttons currently down.           |

**Table 88: FlightStick Pro Switch Return Values**

Note that the buttons look just like a single button press. The cooley switch positions contain a position value in bits six and seven; bits four and five always contain zero when the cooley switch is active.

The SGDI driver for the FlightStick Pro is very similar to the standard game adapter card SGDI driver. Since the FlightStick Pro only provides three pots, this code doesn't bother trying to read pot 2 (which is non-existent). Of course, the switches on the FlightStick Pro are quite a bit different than those on standard joysticks, so the FSP SGDI driver maps the FPS switches to eight of the SGDI *logical* switches. By reading switches zero through seven, you can test the following conditions on the FSP:

| This SGDI Switch number: | Maps to this FSP Switch:   |
|--------------------------|----------------------------|
|                          | Trigger on joystick.       |
|                          | Left button on joystick.   |
| 2                        | Middle button on joystick. |
| 3                        | Right button on joystick.  |
|                          | Cooley up position.        |
| 5                        | Cooley left position.      |
|                          | Cooley right position.     |
|                          | Cooley down position.      |

**Table 89: Flight Stick Pro SGDI Switch Mapping**

The FSP SGDI driver contains one other novel feature, it will allow the user to swap the functions of the left and right switches on the joystick. Many games often assign important functions to the trigger and left button since they are easiest to press (right handed players can easily press the left button with their thumb). By typing "LEFT" on the command line, the FSP SGDI driver will swap the functions of the left and right buttons so left handed players can easily activate this function with their thumb as well.

The following code provides the complete listing for the FSPSGDI driver. Note that you can use the same test program from the previous section to test this driver.

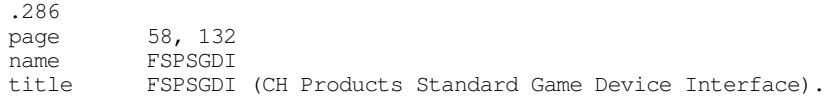

; FSPSGDI.EXE

#### Chapter 24

; ;<br>; Usage: ; FSPSDGI {LEFT} ; ; This program loads a TSR which patches INT 15 so arbitrary game programs ; can read the CH Products FlightStick Pro joystick in a portable fashion. wp equ <word ptr> byp equ <byte ptr> ; We need to load cseg in memory before any other segments! cseg segment para public 'code' cseg ends ; Initialization code, which we do not need except upon initial load, ; goes in the following segment: Initialize segment para public 'INIT' Initialize ends ; UCR Standard Library routines which get dumped later on. .xlist<br>include stdlib.a includelib stdlib.lib .list sseg segment para stack 'stack' sseg ends zzzzzzseg segment para-public 'zzzzzzseg'<br>zzzzzzseg ends zzzzzseg CSEG segment para-public 'CODE'<br>assume cs:cseq.ds:nothin cs:cseg, ds:nothing Int15Vect dword 0 PSP word ? ; Port addresses for a typical joystick card: JoyPort equ 201h JoyTrigger equ CurrentReading word 0 Pot struc<br>PotMask byte PotMask byte 0 **;**Pot mask for hardware.<br>DidCal byte 0 **;**Is this pot calibrated byte  $0$  ; Is this pot calibrated? min word 5000 ;Minimum pot value max word 0 ;Max pot value center word 0 ;Pot value in the middle ends Pot $0$  Pot  $\langle 1 \rangle$ Pot1 Pot <2> Pot3 Pot <8> ; SwapButtons- 0 if we should use normal flightstick pro buttons, ; 1 if we should swap the left and right buttons. SwapButtons byte 0 ; SwBits- the four bit input value from the Flightstick Pro selects one

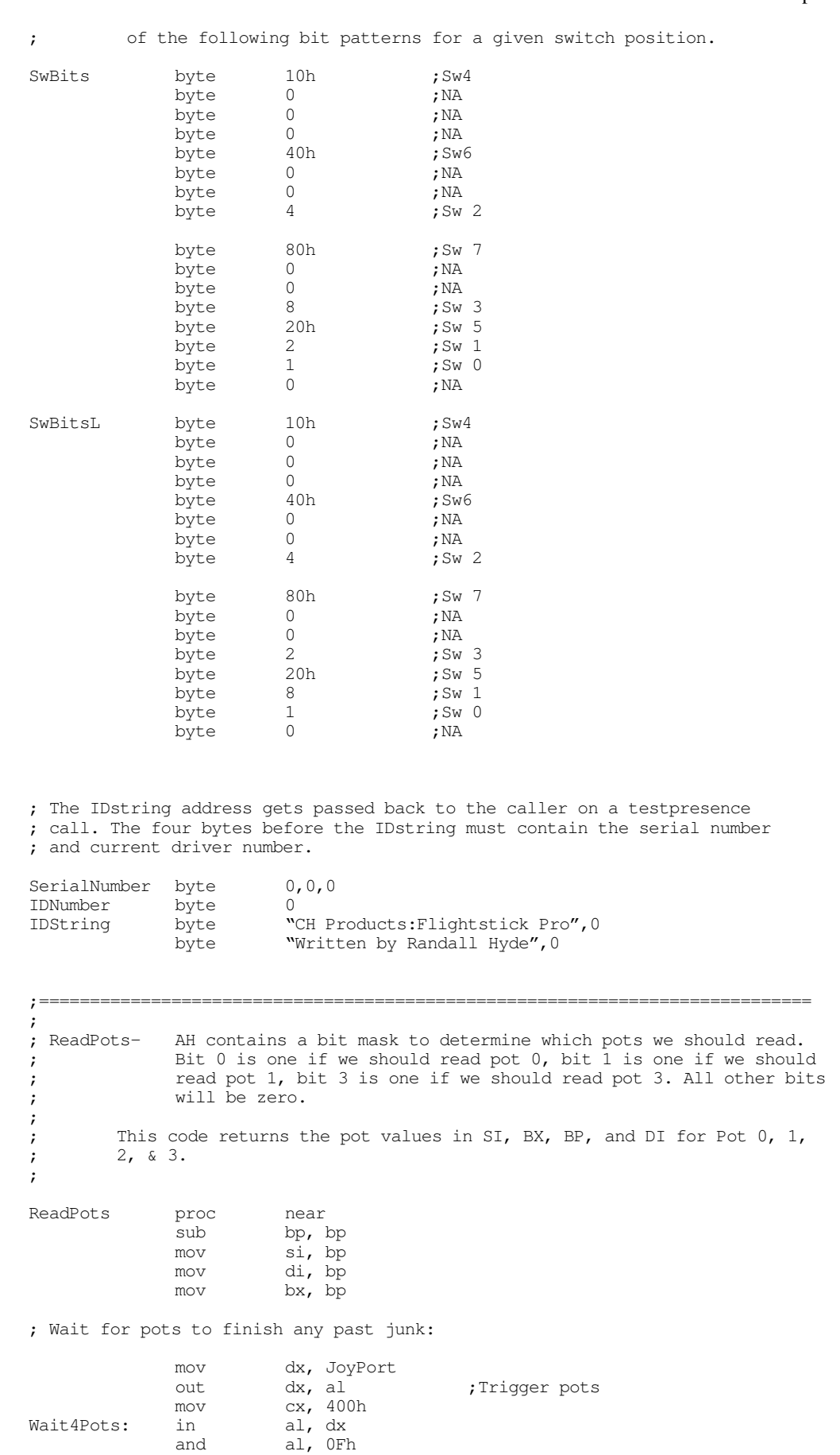

and al, 0Fh

```
loopnz Wait4Pots
; Okay, read the pots:
            mov dx, JoyTrigger<br>out dx, al
                                     ;Trigger pots
            out dx, al<br>mov dx, JoyPort<br>mov cx, 8000h
            mov cx, 8000h ;Don't let this go on forever.<br>in al, dx
PotReadLoop: in
            and al, ah
            jz PotReadDone
            shr al, 1<br>adc si, 0
                     si, 0shr al, 1<br>adc bp. 0
             adc bp, 0
             shr al, 2
            adc di, 0<br>loop PotRe
                     PotReadLoop
PotReadDone:
            ret
ReadPots endp
;----------------------------------------------------------------------------
;
; Normalize- BX contains a pointer to a pot structure, AX contains
; a pot value. Normalize that value according to the
; calibrated pot.
;
; Note: DS must point at cseg before calling this routine.
            assume ds:cseg
Normalize proc near
            push cx
; Sanity check to make sure the calibration process went okay.
            cmp [bx].Pot.DidCal, 0
            je BadNorm
             mov dx, [bx].Pot.Center
             cmp dx, [bx].Pot.Min
            jbe BadNorm
            cmp dx, [bx].Pot.Max
            jae BadNorm
; Clip the value if it is out of range.
            cmp ax, [bx].Pot.Min
            ja MinOkay
            mov ax, [bx].Pot.Min
MinOkay:
            cmp ax, [bx].Pot.Max
            jb MaxOkay
            mov ax, [bx].Pot.Max
MaxOkay:
; Scale this guy around the center:
            cmp ax, [bx].Pot.Center
            jb Lower128
; Scale in the range 128..255 here:
            sub ax, [bx].Pot.Center<br>mov dl, ah ;
            mov dl, ah ;Multiply by 128
            mov ah, al
            mov dh, 0
             mov al, dh
             shr dl, 1
            rcr ax, 1
            mov cx, [bx].Pot.Max
            sub cx, [bx].Pot.Center
            jz BadNorm ;Prevent division by zero.
```
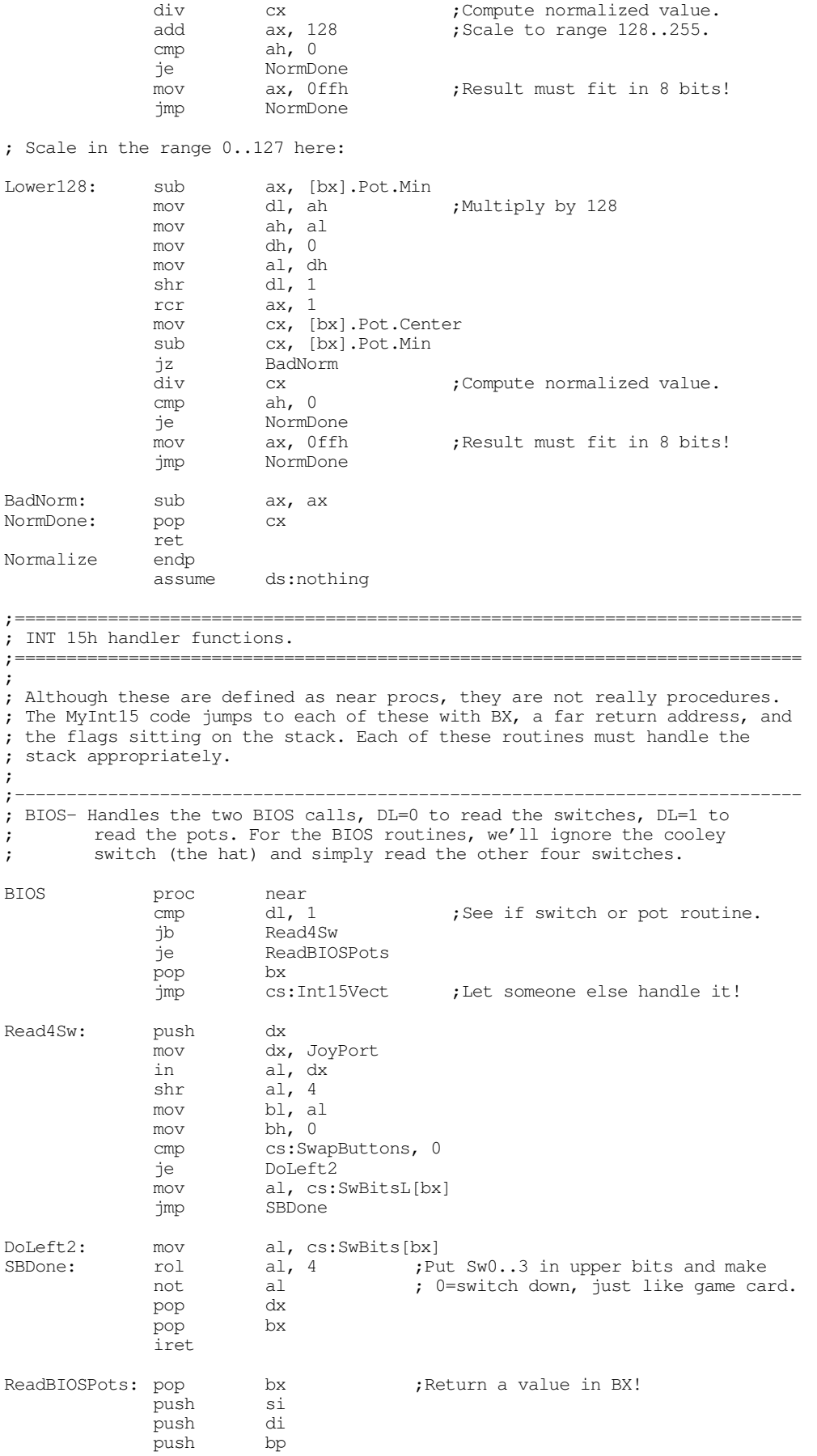

mov ah, 0bh call ReadPots mov ax, si<br>mov bx, bp bx, bp mov dx, di<br>sub cx, cx  $cx, cx$ pop bp pop pop si iret BIOS endp ;---------------------------------------------------------------------------- ; ; ReadPot- On entry, DL contains a pot number to read. ; Read and normalize that pot and return the result in AL. assume ds:cseg ReadPot proc near ;;;;;;;;;; push bx ;Already on stack. push ds push push dx push si push push bp mov bx, cseg mov ds, bx cmp dl, 0 jne Try1 mov ah, Pot0.PotMask<br>call ReadPots ReadPots lea bx, Pot0 mov ax, si call Normalize jmp GotPot Try1: cmp dl, 1 jne Try3 mov ah, Pot1.PotMask<br>call ReadPots ReadPots lea bx, Pot1 mov ax, bp call Normalize<br>jmp GotPot GotPot Try3: cmp dl, 3 jne BadPot mov ah, Pot3.PotMask call ReadPots lea bx, Pot3 mov ax, di call Normalize jmp GotPot BadPot: sub ax, ax ;Question: Should we pass this on ; or just return zero? GotPot: pop bp<br>pop di pop pop si pop pop cx pop ds pop bx iret ReadPot endp assume ds:nothing

;---------------------------------------------------------------------------- ;

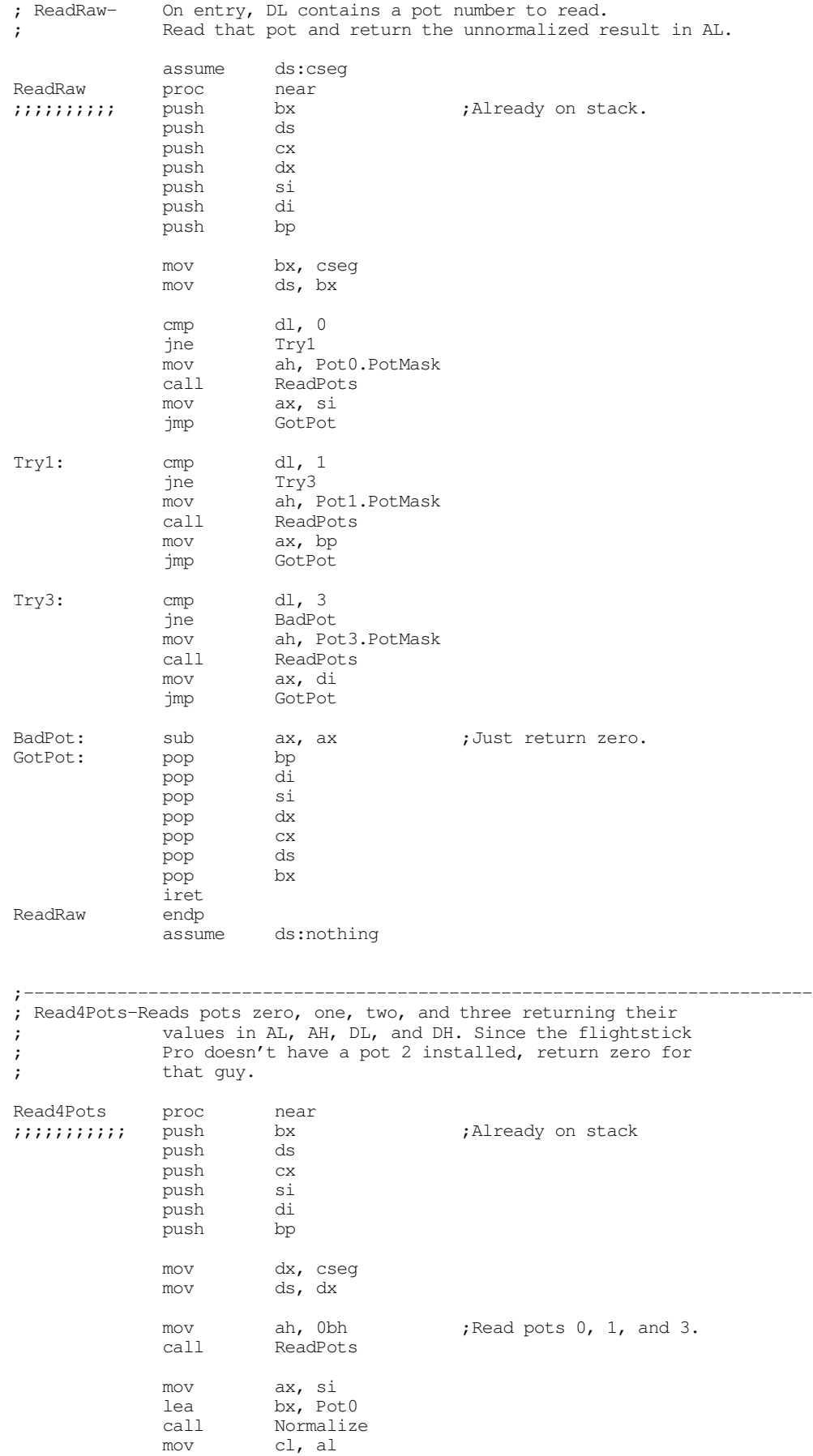

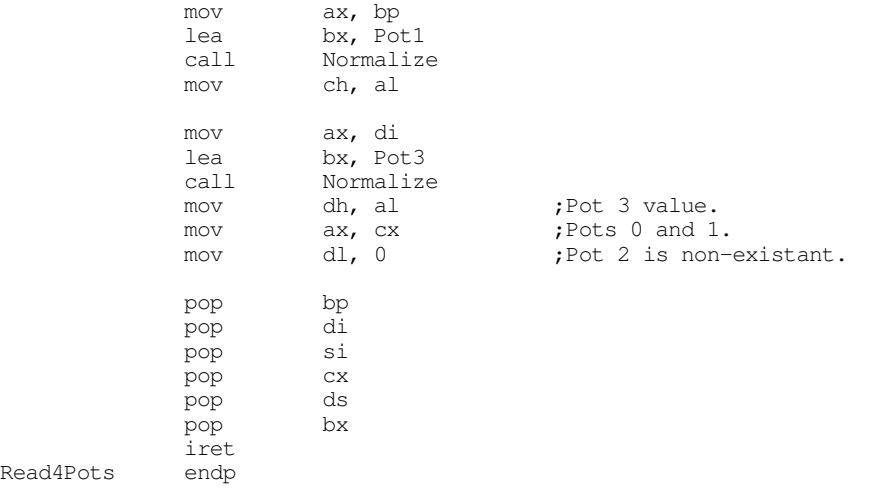

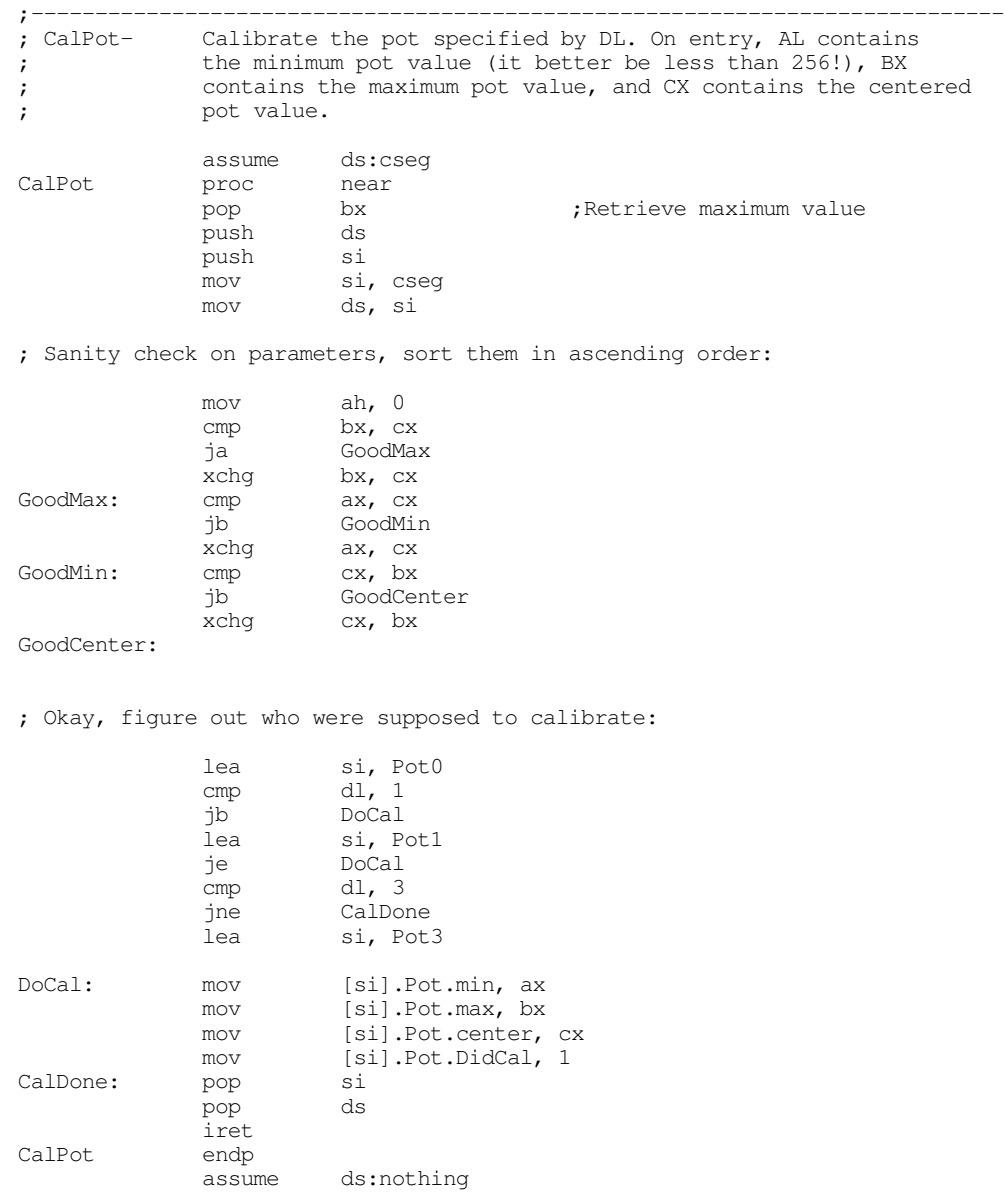

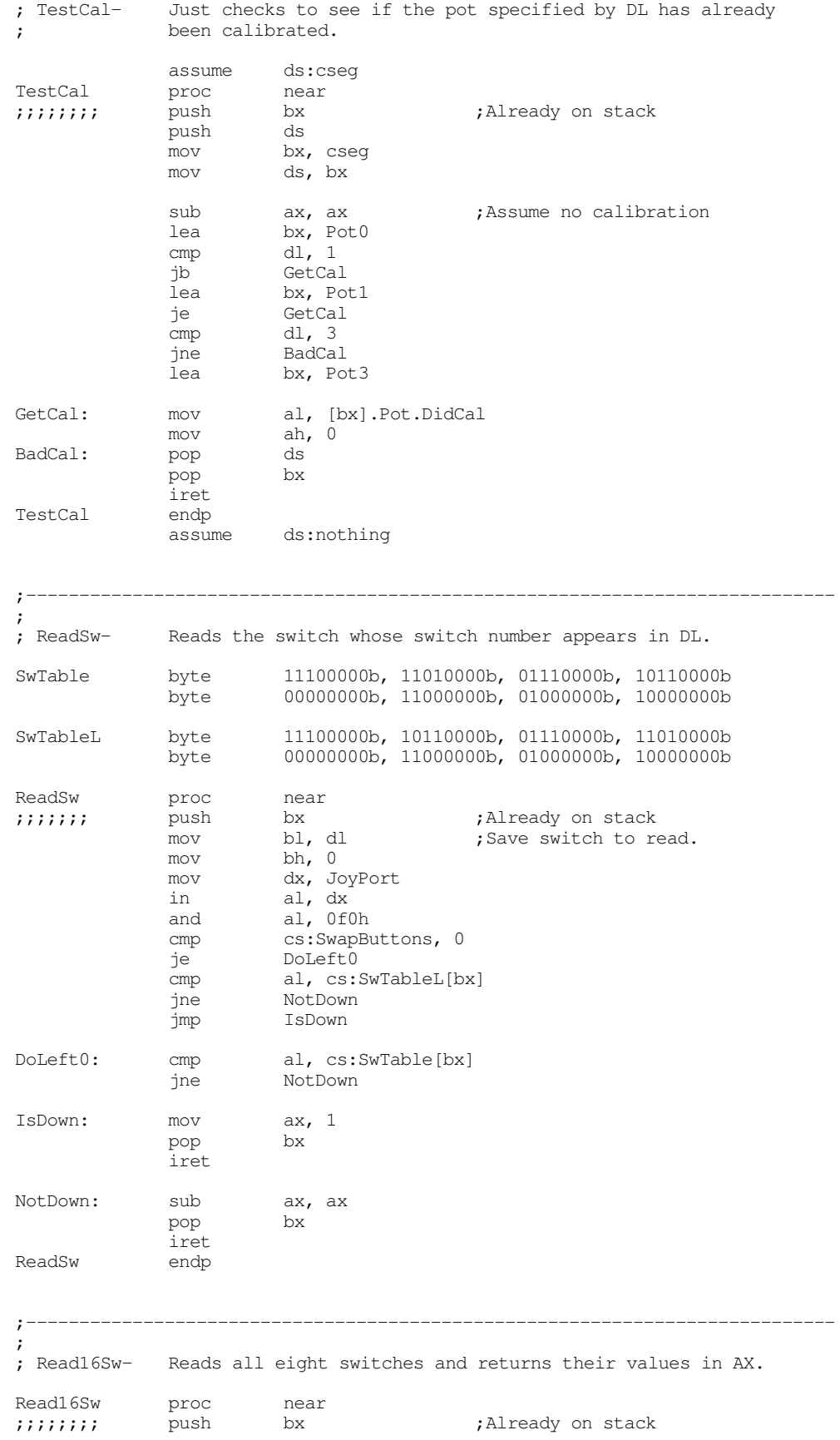

;----------------------------------------------------------------------------

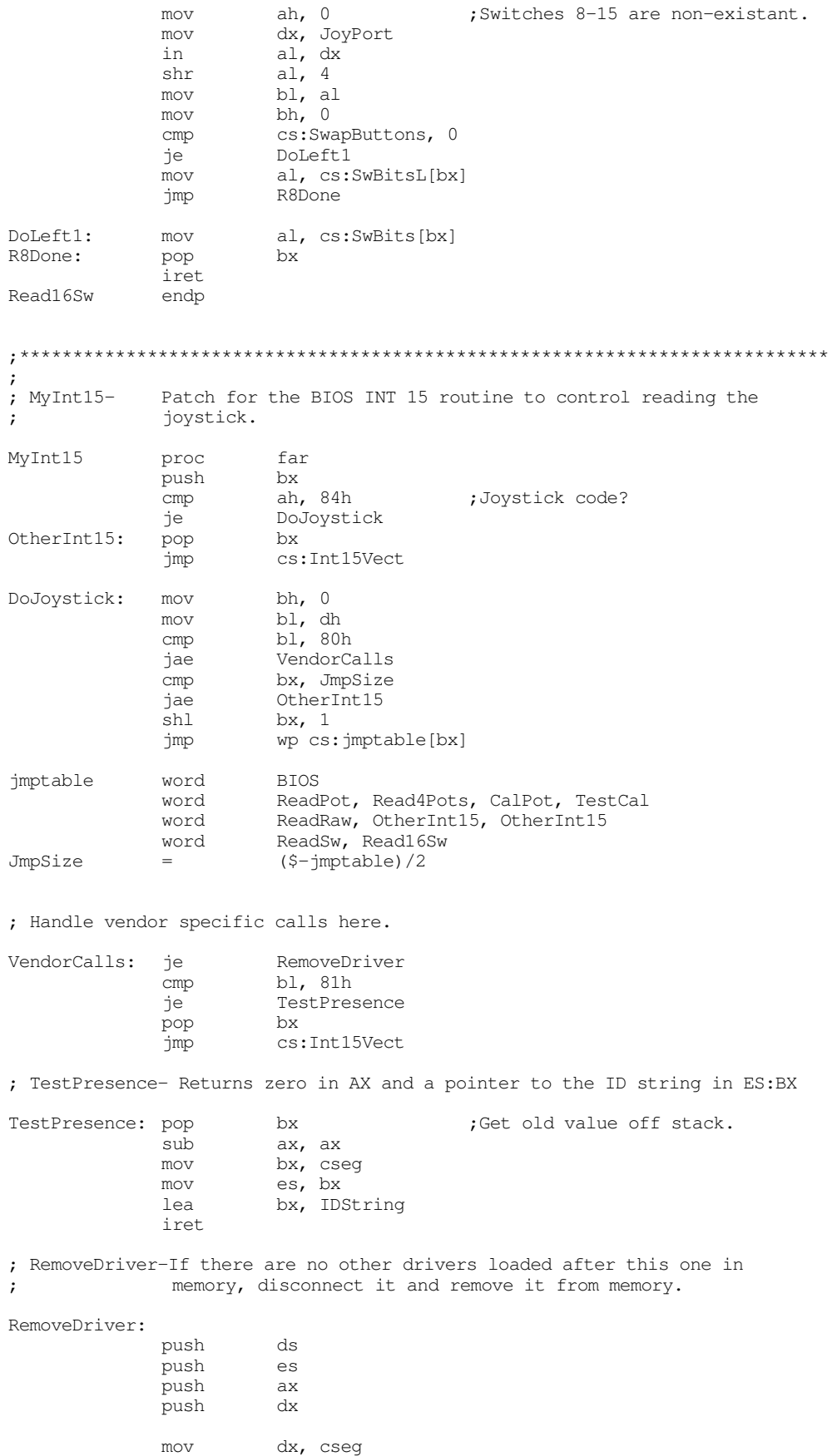

mov ds, dx

; See if we're the last routine patched into INT 15h mov ax, 3515h<br>int 21h  $\begin{tabular}{ll} int & 21h \\ \hline \text{cmp} & bx, \end{tabular}$ cmp bx, offset MyInt15<br>
ine CantRemove CantRemove mov bx, es<br>
cmp bx, wp bx, wp seg MyInt15 jne CantRemove mov ax, PSP ;Free the memory we're in mov es, ax<br>push es push es<br>mov ax, es: [2ch] mov ax, es: [2ch] ; First, free env block. mov es, ax mov ah, 49h int 21h ; pop es  $;$ Now free program space. mov ah, 49h int 21h lds dx, Int15Vect ;Restore previous int vect. mov ax, 2515h<br>int 21h  $21h$ CantRemove: pop dx<br>pop ax  $pop$ pop es pop pop bx iret<br>endp MyInt15 cseg ends

; The following segment is tossed when this code goes resident.

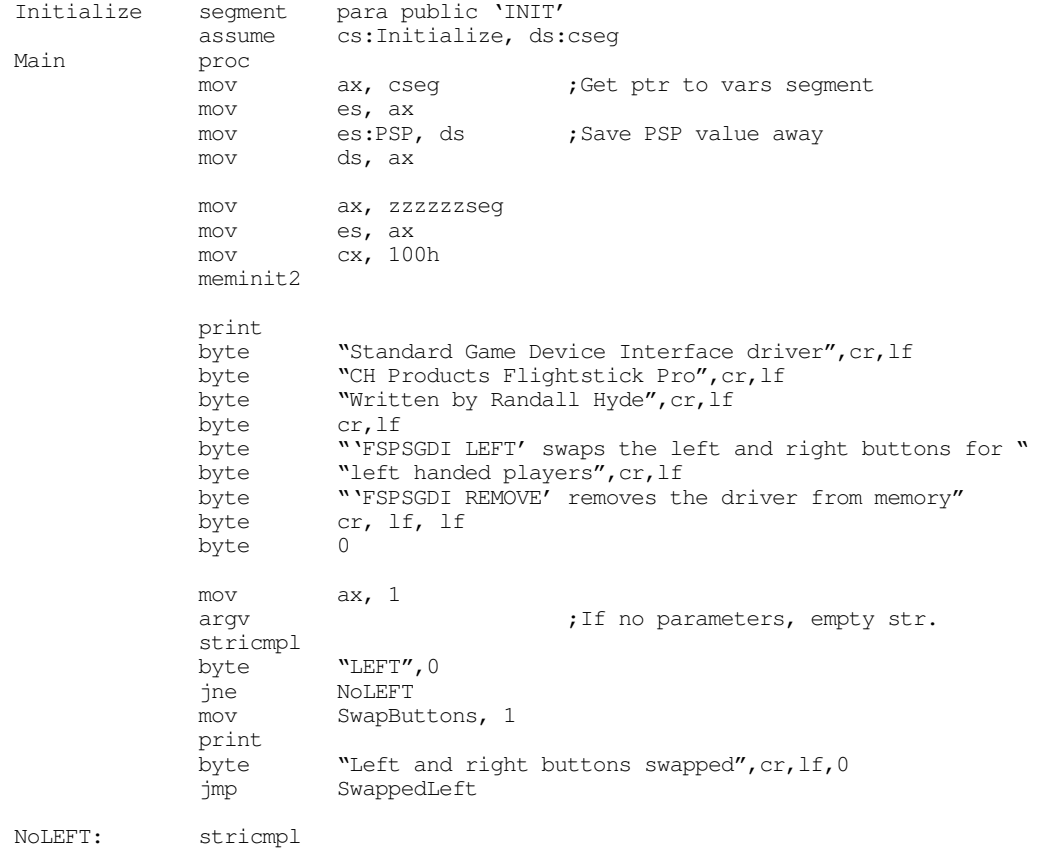

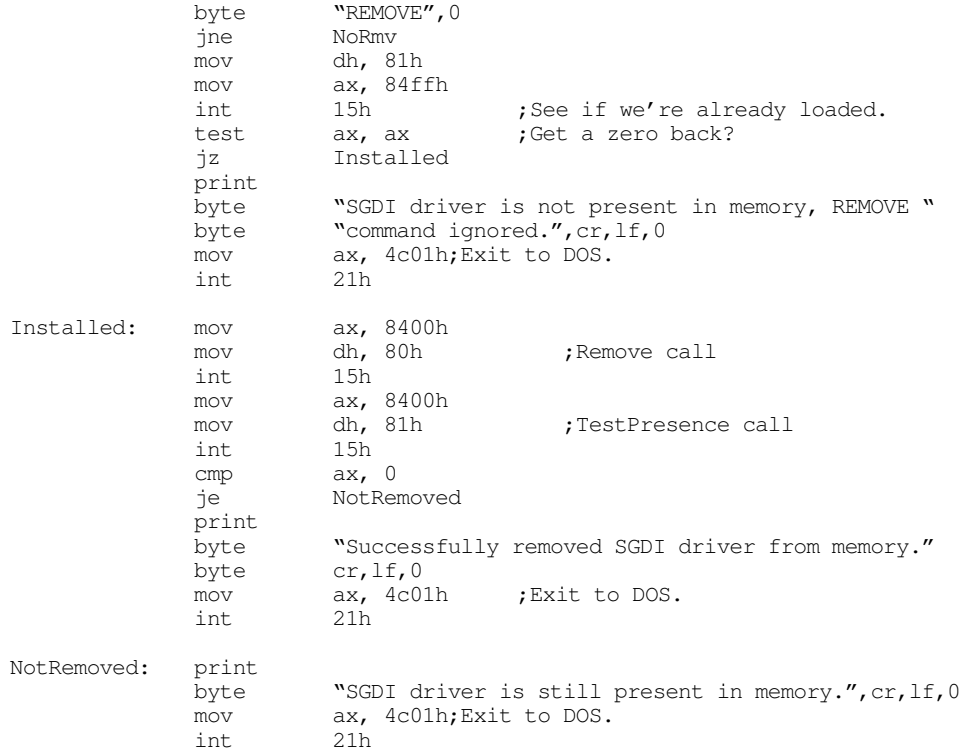

#### NoRmv:

; Okay, Patch INT 15 and go TSR at this point.

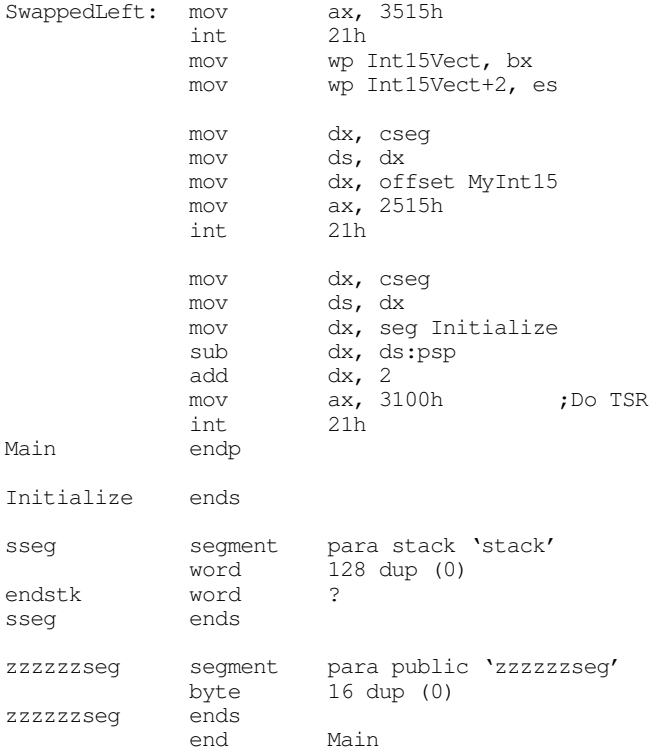

# <span id="page-38-0"></span>**24.7 Patching Existing Games**

Maybe you're not quite ready to write the next million dollar game. Perhaps you'd like to get a little more enjoyment out of the games you already own. Well, this section will provide a practical application of a semiresident program that patches the Lucas Arts' XWing (Star Wars simulation) game. This program patches the XWing game to take advantage of the special features found on the CH Products' FlightStick Pro. In particular, it lets you use the throttle pot on the FSP to control the speed of the spacecraft. It also lets you program each of the buttons with up to four strings of eight characters each.

To describe how you can patch an existing game, a short description of how this patch was developed is in order. The FSPXW patch was developed by using the Soft-ICE<sup>TM</sup> debugging tool. This program lets you set a breakpoint whenever an 80386 or later processor accesses a specific I/O port<sup>8</sup>. Setting a breakpoint at I/O address 201h while running the xwing.exe file stopped the XWing program when it decided to read the analog and switch inputs. Disassembly of the surrounding code produced complete joystick and button read routines. After locating these routines, it was easy enough to write a program to search through memory for the code and patch in jumps to code in the FSPXW patch program.

Note that the original joystick code inside XWing works perfectly fine with the FPS. The only reason for patching into the joystick code is so our code can read the throttle every how and then and take appropriate action.

The button routines were another story altogether. The FSPXW patch needs to take control of XWing's button routines because the user of FSPXW might want to redefine a button recognized by XWing for some other purpose. Therefore, whenever XWing calls its button routine, control transfers to the button routine inside FSPXW that decides whether to pass real button information back to XWing or to fake buttons in the up position because those buttons are redefined to other functions. By default (unless you change the source code, the buttons have the following programming:

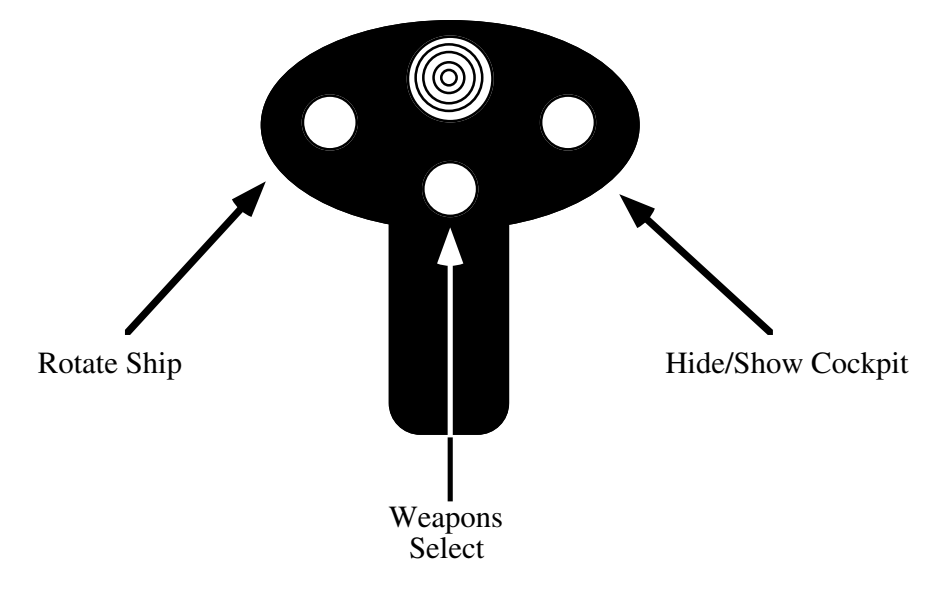

The programming of the cooley switch demonstrates an interesting feature of the FSPXW patch: you can program up to four different strings on each button. The first time you press a button, FSPXW emits the first string, the second time you press a button it emits the second string, then the third, and finally the fourth. If the string is empty, the FSPXW string skips it. The FSPXW patch uses the cooley switch to select the cockpit views. Pressing the cooley switch forward displays the forward view. Pulling the cooley switch backwards presents the rear view. However, the XWing game provides *three* left and right views. Pushing the cooley switch to the left or right once displays the 45 degree view. Pressing it a second time presents

<sup>8.</sup> This feature is not specific to Soft-ICE, many 80386 debuggers will let you do this.

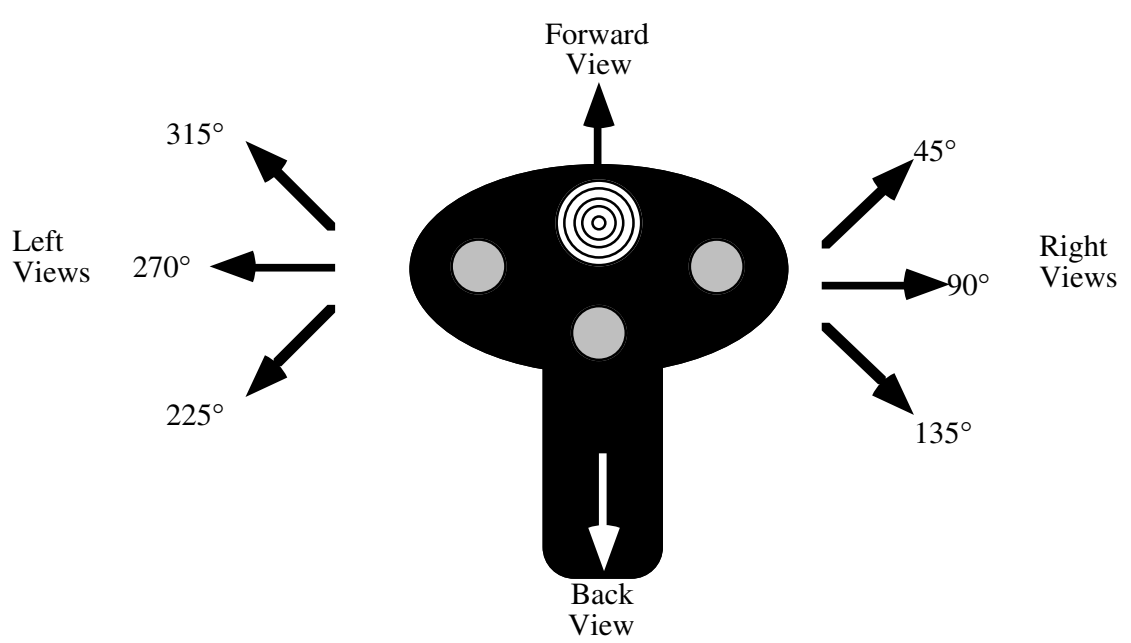

the 90 degree view. Pressing it to the left or right a third time provides the 135 degree view. The following diagram shows the default programming on the cooley switch:

One word of caution concerning this patch: it only works with the basic XWing game. It does not support the add-on modules (Imperial Pursuit, B-Wing, Tie Fighter, etc.). Furthermore, this patch assumes that the basic XWing code has not changed over the years. It could be that a recent release of the XWing game uses new joystick routines and the code associated with this application will not be able to locate or patch those new routines. This patch will detect such a situation and will not patch XWing if this is the case. You must have sufficient free RAM for this patch, XWing, and anything else you have loaded into memory at the same time (the exact amount of RAM XWing needs depends upon the features you've installed, a fully installed system requires slightly more than 610K free).

Without further ado, here's the FSPXW code:

```
.286
           page 58, 132
           name FSPXW
           title FSPXW (Flightstick Pro driver for XWING).
           subttl Copyright (C) 1994 Randall Hyde.
; FSPXW.EXE
;
; Usage:
; FSPXW
;
; This program executes the XWING.EXE program and patches it to use the
; Flightstick Pro.
byp textequ <br/>byte ptr>
wp textequ <word ptr>
cseg segment para public 'CODE'
cseg ends
sseg segment para stack 'STACK'
sseg ends
zzzzzzseg segment para public 'zzzzzzseg'
zzzzzzseg ends
```
include stdlib.a includelib stdlib.lib matchfuncs ifndef debug<br>segment para\_public 'Install' Installation segment Installation ends endif CSEG segment para public 'CODE' assume cs:cseg, ds:nothing ; Timer interrupt vector Int1CVect dword ? ; PSP- Program Segment Prefix. Needed to free up memory before running ; the real application program. PSP word 0 ; Program Loading data structures (for DOS). ExecStruct word 0  $\qquad \qquad$  ;Use parent's Environment blk. dword CmdLine ;For the cmd ln parms. dword DfltFCB dword DfltFCB<br>dword ? LoadSSSP dword ? LoadCSIP dword ? PgmName dword ; Variables for the throttle pot. ; LastThrottle contains the character last sent (so we only send one copy). ; ThrtlCntDn counts the number of times the throttle routine gets called. LastThrottle byte 0<br>ThrtlCntDn byte 10 ThrtlCntDn byte ; Button Mask- Used to mask out the programmed buttons when the game ; reads the real buttons. ButtonMask byte 0f0h ; The following variables allow the user to reprogram the buttons. KeyRdf struct<br>Ptrs word Ptrs word ? ;The PTRx fields point at the ptr2 word ? ; four possible strings of 8 ptr2 word ? ; four possible strings of 8 chars ptr3 word ? ; each. Each button press cycles<br>
ptr4 word ? ; through these strings. ptr4 word ? (a) through these strings.<br>
Perfection index to next string to Index word ? ;Index to next string to output.<br>Cnt word ? Cnt word Pgmd word ? ;Flag = 0 if not redefined. KeyRdf ends ; Left codes are output if the cooley switch is pressed to the left. ; Note that the strings ares actually zero terminated strings of words. Left KeyRdf <Left1, Left2, Left3, Left4, 0, 6, 1> Left1 word '7', 0 Left2 word '4', 0 Left3 word  $'1', 0$ <br>Left4 word  $0$ Left4 word

; Right codes are output if the cooley switch is pressed to the Right.

```
Right KeyRdf <Right1, Right2, Right3, Right4, 0, 6, 1>
Right1 word '9', 0
Right2 word '6', 0<br>Right3 word '3', 0
                       \binom{3'}{0}, 0
Right4 word
; Up codes are output if the cooley switch is pressed Up.
Up KeyRdf <Up1, Up2, Up3, Up4, 0, 2, 1>
Up1 word '8', 0<br>Up2 word 0
Up2 word 0
Up3 word 0<br>Up4 word 0
             word
; DownKey codes are output if the cooley switch is pressed Down.
Down KeyRdf <Down1, Down2, Down3, Down4, 0, 2, 1><br>Down1 word '2', 0
             word 2', 0<br>word 0
Down2 word 0<br>Down3 word 0
Down3
Down4 word 0
; Sw0 codes are output if the user pulls the trigger.(This switch is not
; redefined.)
Sw0 KeyRdf <Sw01, Sw02, Sw03, Sw04, 0, 0, 0>
Sw01 word 0<br>Sw02 word 0
             word 0
Sw03 word 0<br>Sw04 word 0
             word 0
; Sw1 codes are output if the user presses Sw1 (the left button
; if the user hasn't swapped the left and right buttons). Not Redefined.
Sw1 KeyRdf <Sw11, Sw12, Sw13, Sw14, 0, 0, 0>
             word 0
Sw12 word 0
Sw13 word 0<br>Sw14 word 0
             word
; Sw2 codes are output if the user presses Sw2 (the middle button).
Sw2 KeyRdf <Sw21, Sw22, Sw23, Sw24, 0, 2, 1>
Sw21 word 'w', 0
Sw22 word 0
Sw23 word 0<br>Sw24 word 0
             word
; Sw3 codes are output if the user presses Sw3 (the right button
; if the user hasn't swapped the left and right buttons).
Sw3 KeyRdf <Sw31, Sw32, Sw33, Sw34, 0, 0, 0>
Sw31 word 0<br>Sw32 word 0
             word
Sw33 word 0
             word
; Switch status buttons:
CurSw byte 0<br>
LastSw byte 0
LastSw
;****************************************************************************
; FSPXW patch begins here. This is the memory resident part. Only put code
; which which has to be present at run-time or needs to be resident after
; freeing up memory.<br>;********************
                 ;****************************************************************************
Main proc
             mov cs:PSP, ds
             mov ax, cseg ;Get ptr to vars segment
             mov ds, ax
```
; Get the current INT 1Ch interrupt vector:

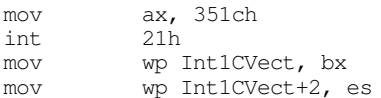

; The following call to MEMINIT assumes no error occurs. If it does, ; we're hosed anyway.

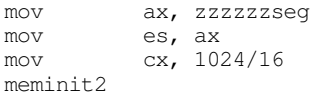

; Do some initialization before running the game. These are calls to the ; initialization code which gets dumped before actually running XWING.

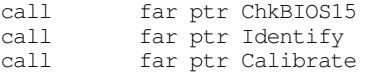

; If any switches were programmed, remove those switches from the ; ButtonMask:

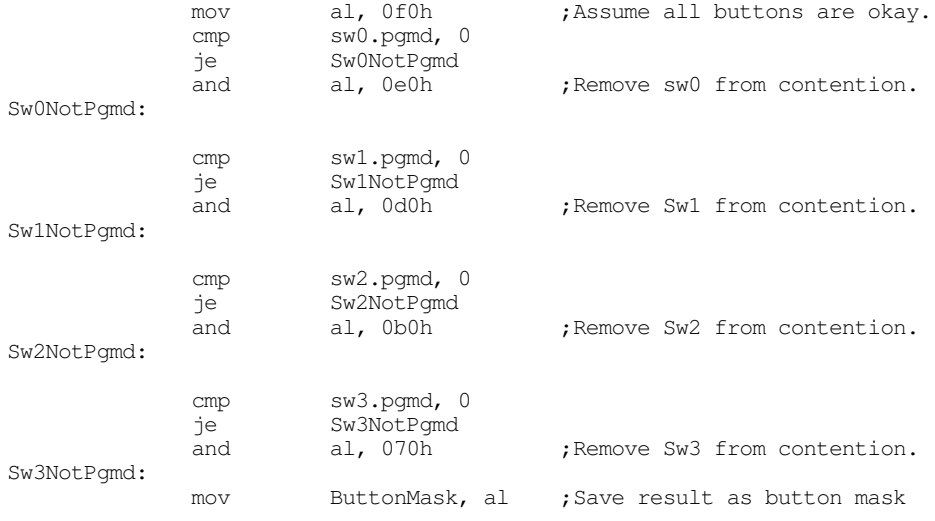

; Now, free up memory from ZZZZZZSEG on to make room for XWING.

; Note: Absolutely no calls to UCR Standard Library routines from

; this point forward! (ExitPgm is okay, it's just a macro which calls DOS.) ; Note that after the execution of this code, none of the code & data

; from zzzzzzseg on is valid.

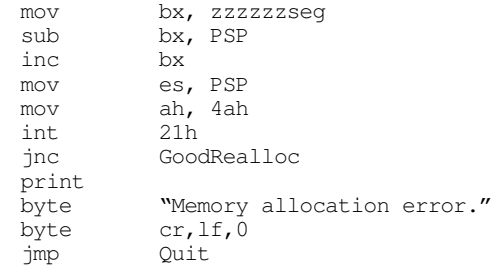

GoodRealloc:

; Now load the XWING program into memory:

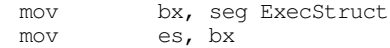

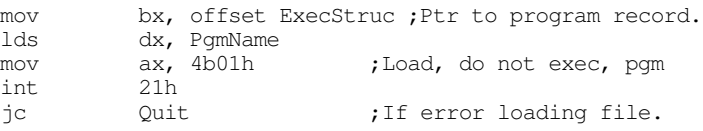

; Search for the joystick code in memory:

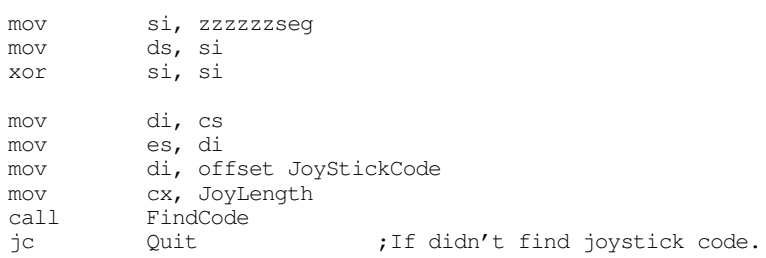

; Patch the XWING joystick code here

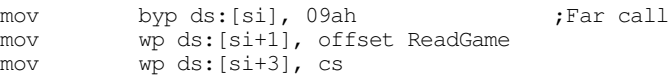

; Find the Button code here.

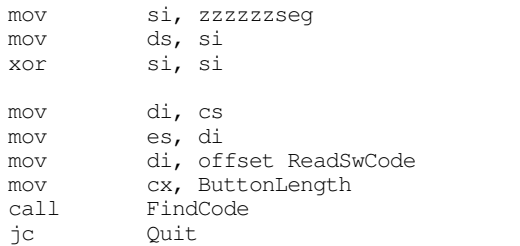

; Patch the button code here.

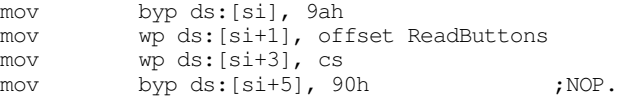

; Patch in our timer interrupt handler:

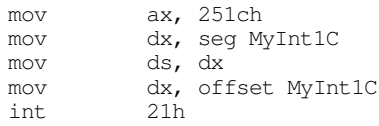

; Okay, start the XWING.EXE program running

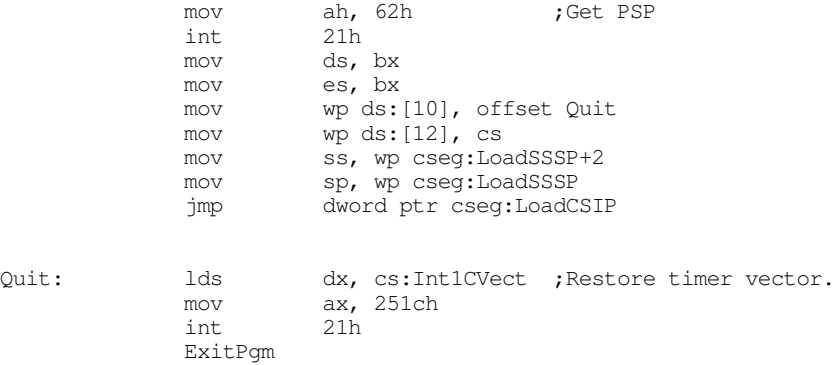

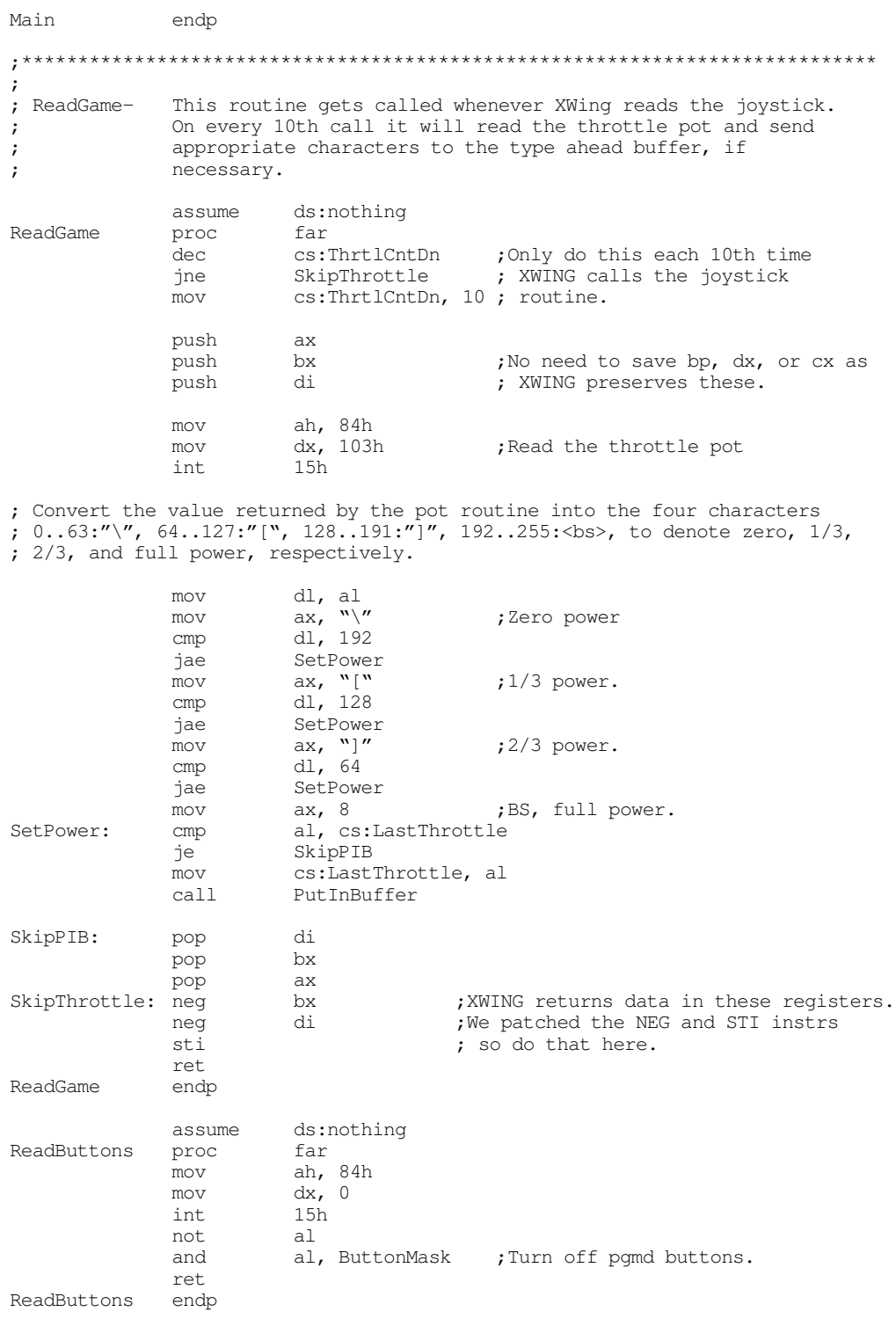

; MyInt1C- Called every 1/18th second. Reads switches and decides if it ; should shove some characters into the type ahead buffer.

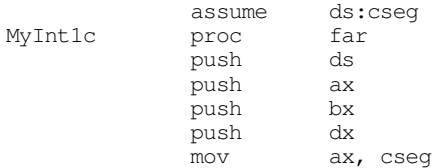

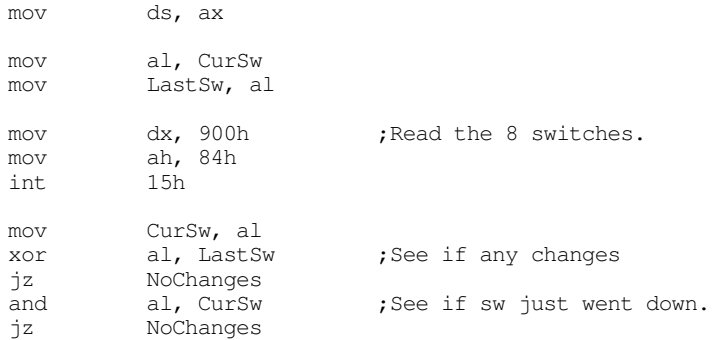

; If a switch has just gone down, output an appropriate set of scan codes ; for it, if that key is active. Note that pressing \*any\* key will reset ; all the other key indexes.

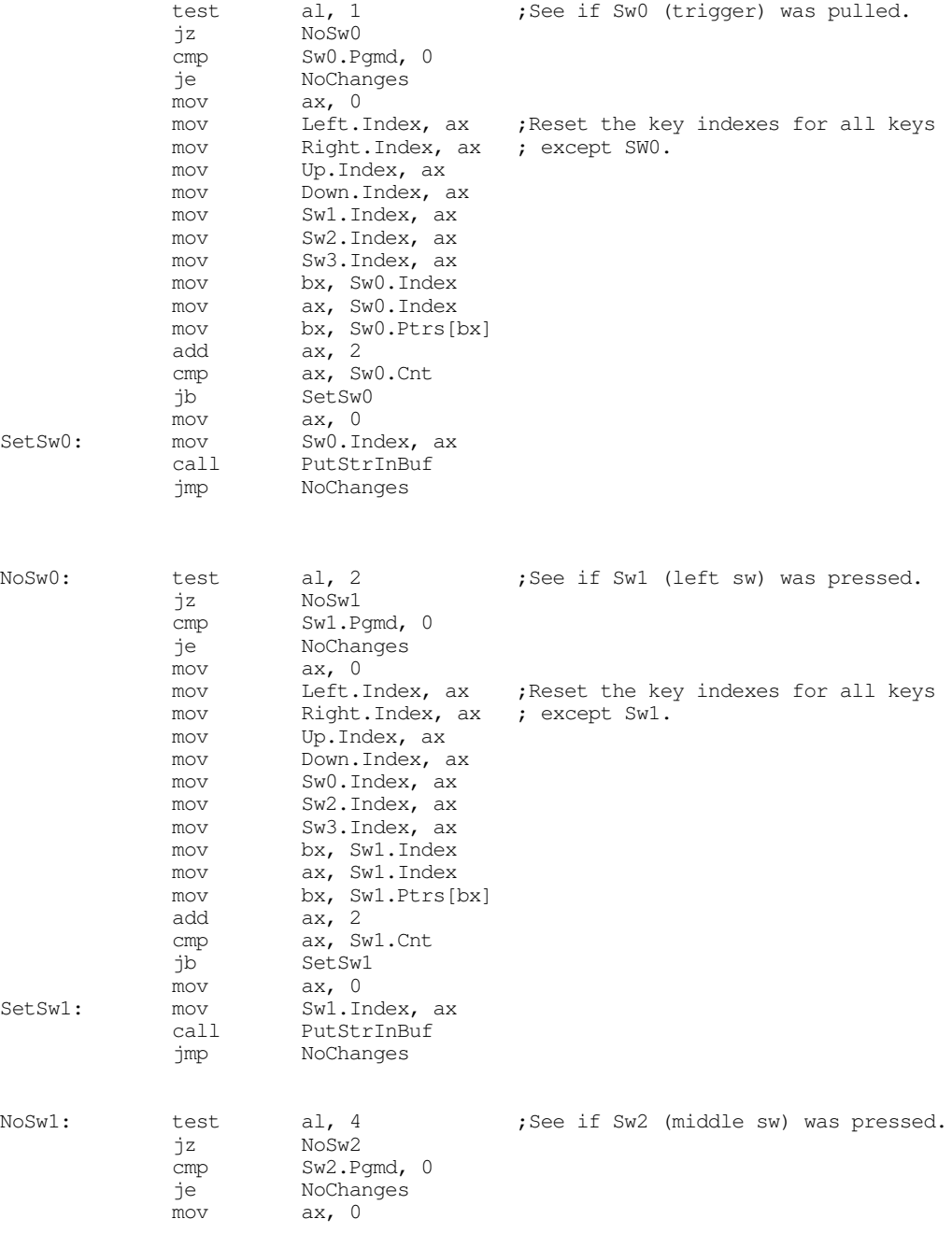

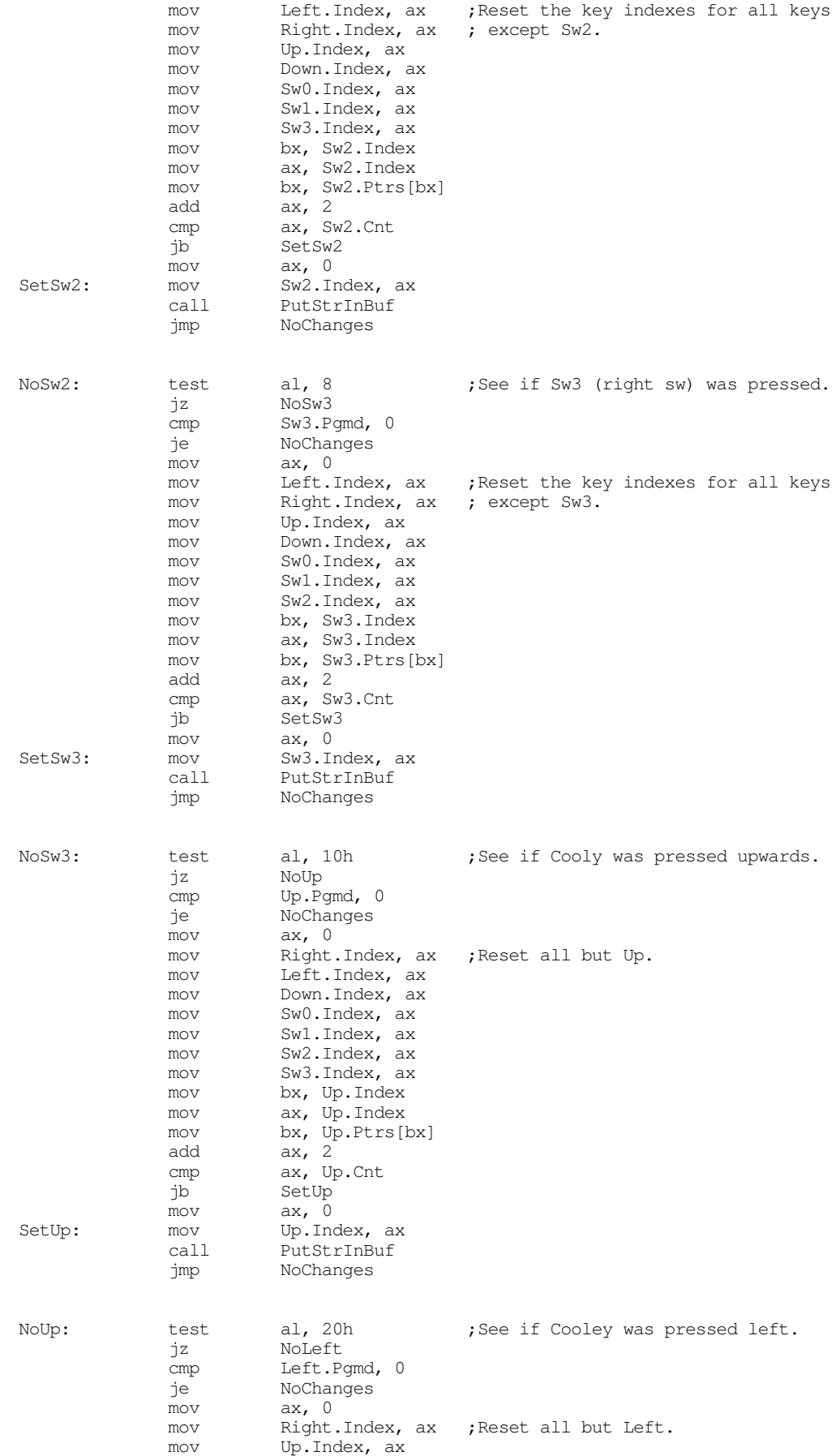

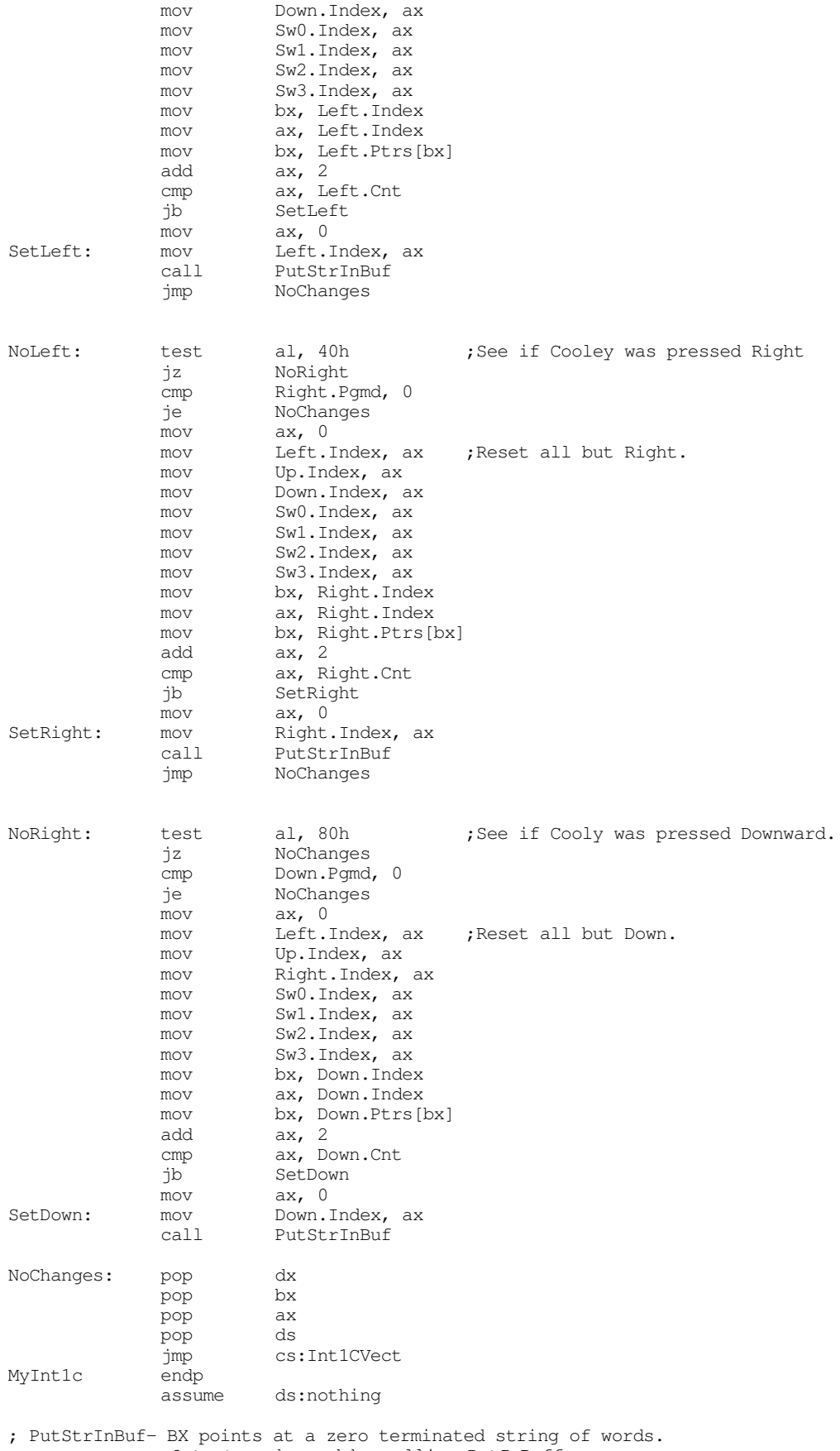

; Output each word by calling PutInBuffer.

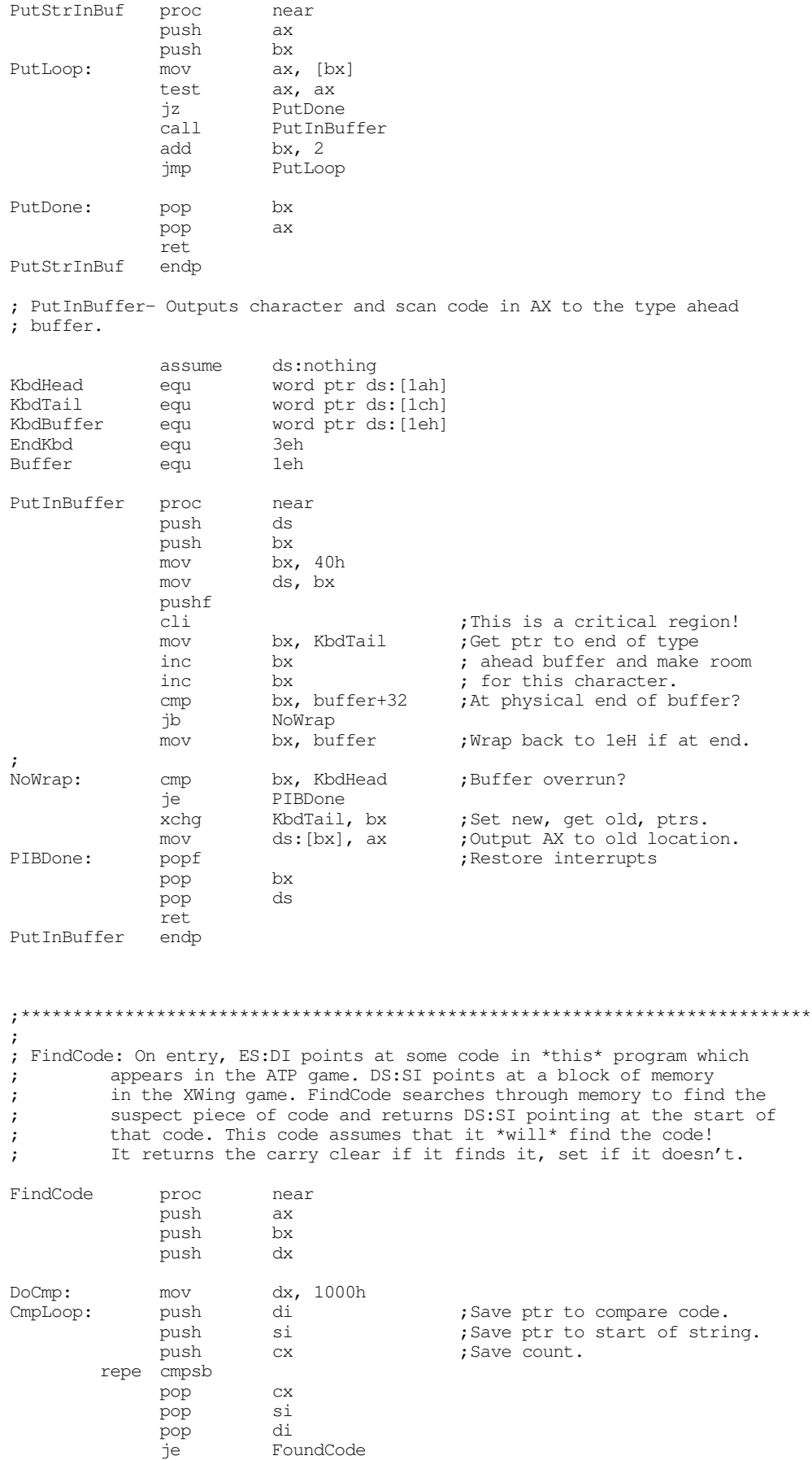

#### Chapter 24

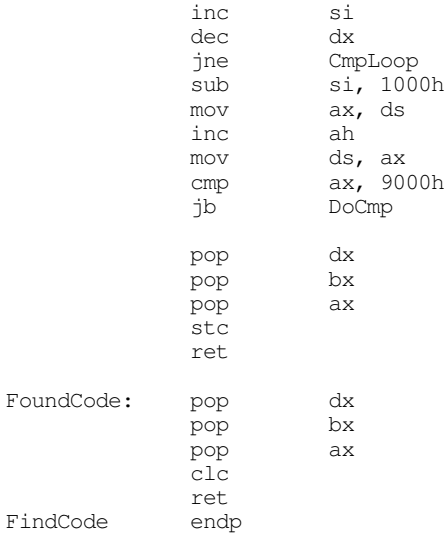

;\*\*\*\*\*\*\*\*\*\*\*\*\*\*\*\*\*\*\*\*\*\*\*\*\*\*\*\*\*\*\*\*\*\*\*\*\*\*\*\*\*\*\*\*\*\*\*\*\*\*\*\*\*\*\*\*\*\*\*\*\*\*\*\*\*\*\*\*\*\*\*\*\*\*\*\* ; ; Joystick and button routines which appear in XWing game. This code is ; really data as the INT 21h patch code searches through memory for this code

; after loading a file from disk.

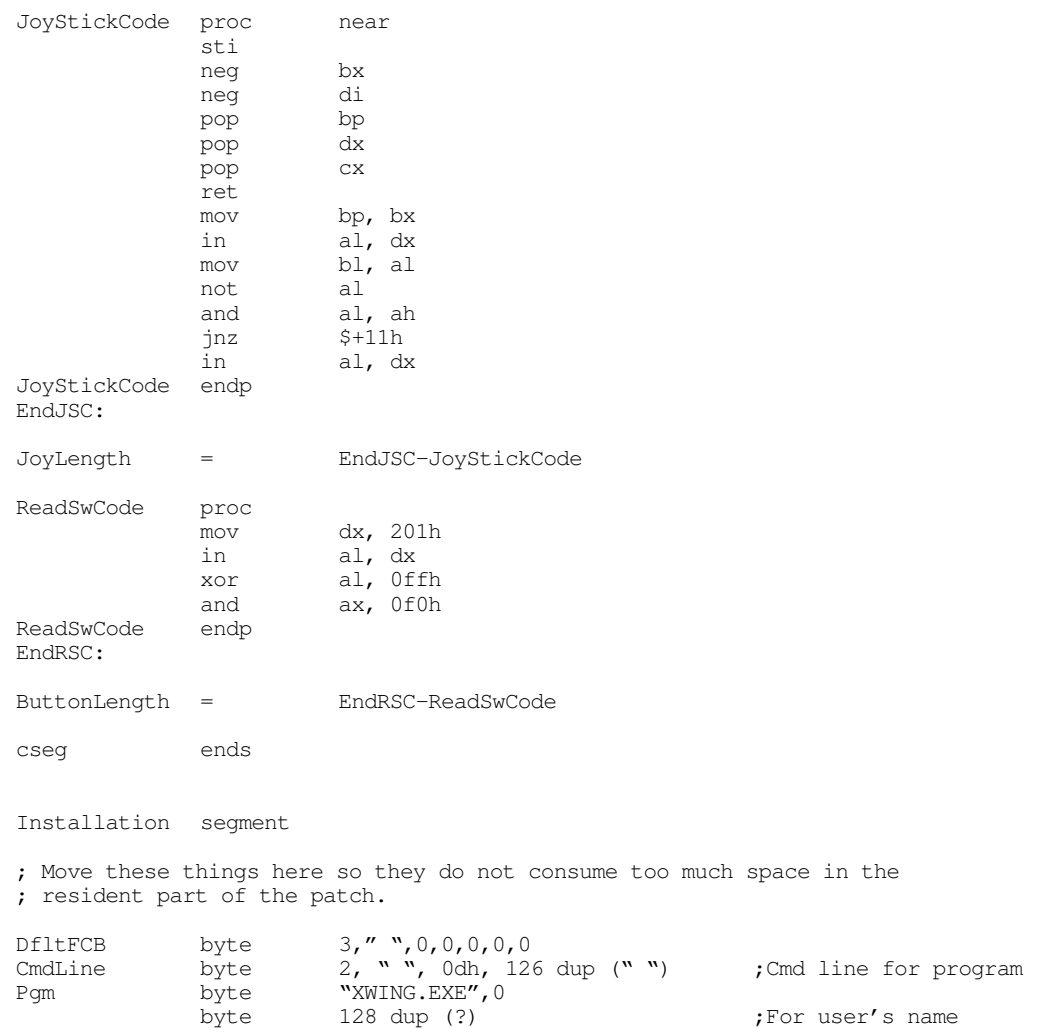

```
; ChkBIOS15- Checks to see if the INT 15 driver for FSPro is present in memory.
ChkBIOS15 proc far
             mov ah, 84h
             mov dx, 8100h
             int 15h
             mov di, bx
             strcmpl
             byte "CH Products:Flightstick Pro",0
             jne NoDriverLoaded
             ret
NoDriverLoaded: 
             print
             byte "CH Products SGDI driver for Flightstick Pro is not "<br>byte "loaded into memory.", cr, lf
                       "loaded into memory.",cr,lf
             byte "Please run FSPSGDI before running this program."
             byte cr,lf,0exitpgm
ChkBIOS15 endp
;****************************************************************************
;
; Identify- Prints a sign-on message.
             assume ds:nothing
Identify proc far
; Print a welcome string. Note that the string "VersionStr" will be
; modified by the "version.exe" program each time you assemble this code.
             print
                       byte cr,lf,lf
             byte "X W I N G P A T C H",cr,lf
             byte "CH Products Flightstick Pro", cr, lf<br>byte "Copyright 1994, Randall Hyde", cr, li
                       "Copyright 1994, Randall Hyde", cr, lf<br>lf
             byte 1:<br>byte 0
             byte
             ret
Identify endp
;****************************************************************************
;
; Calibrate the throttle down here:
             assume ds:nothing
Calibrate proc far
             print
             byte cr,lf,lf
             byte "Calibration:",cr,lf,lf
             byte "Move the throttle to one extreme and press any "<br>byte "button:", 0
                       "button:", 0
             call Wait4Button
             mov ah, 84h
             mov dx, 1h<br>int 15h
                       15h
             push dx ; Save pot 3 reading.
             print
             byte cr,lf
             byte "Move the throttle to the other extreme and press "
             byte "any button:",0
             call Wait4Button
             mov ah, 84h
             mov dx, 1
             int 15h
             pop bx
```
#### Chapter 24

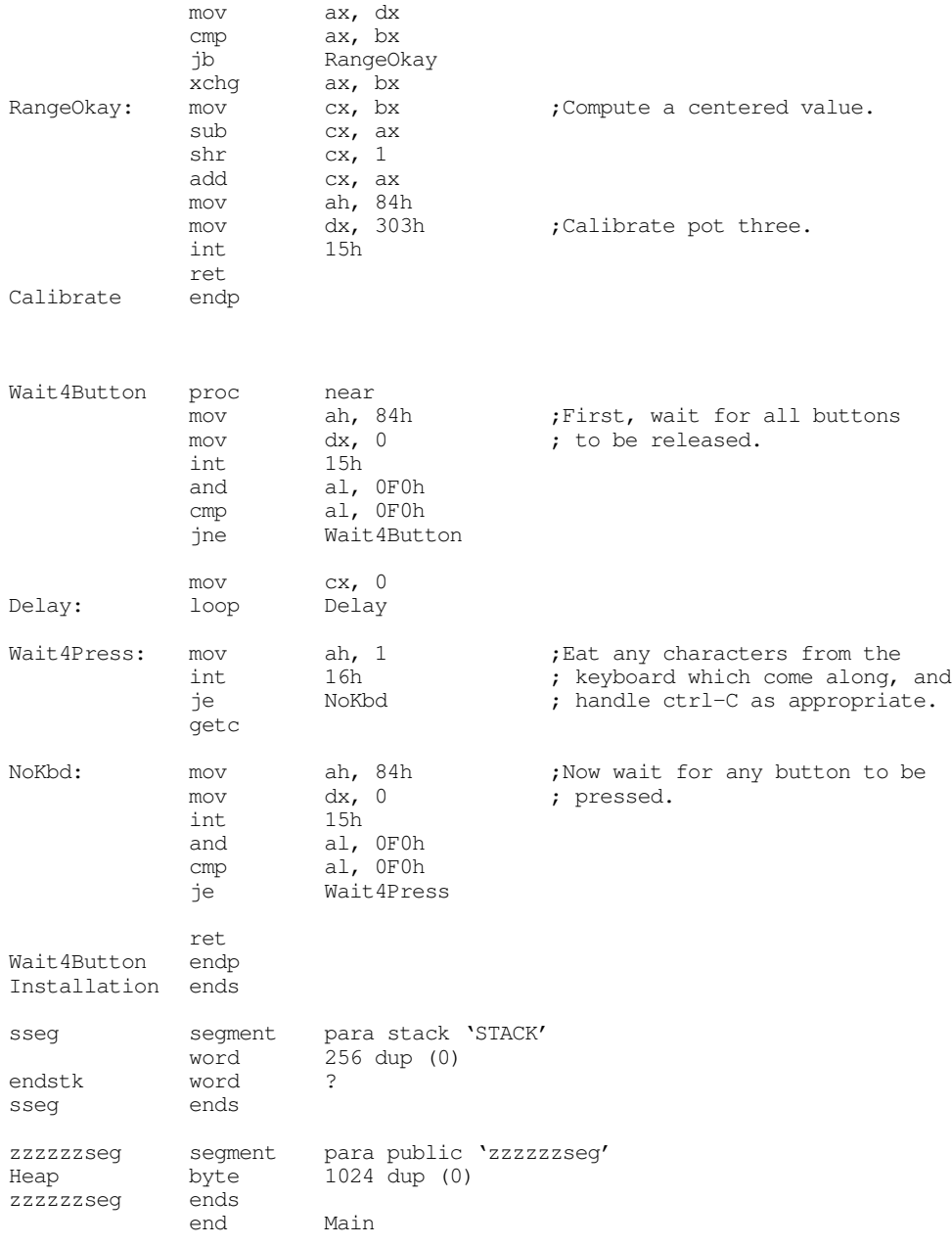

#### **24.8 Summary**

The PC's game adapter card lets you connect a wide variety of game related input devices to your PC. Such devices include digital joysticks, paddles, analog joysticks, steering wheels, yokes, and more. Paddle input devices provide one degree of freedom, joysticks provide two degrees of freedom along an (X,Y) axis pair. Steering wheels and yokes also provide two degrees of freedom, though they are designed for different types of games. For more information on these input devices, see

• ["Typical Game Devices" on page 1255](#page-0-0)

Most game input devices connect to the PC through the game adapter card. This device provides for up to four digital (switch) inputs and four analog (resistive) inputs. This device appears as a single I/O location in the PC's I/O address space. Four of the bits at this port correspond to the four switches, four of the inputs provide the status of the timer pulses from the 558 chip for the analog inputs. The switches you

can read directly from the port; to read the analog inputs, you must create a timing loop to count how long it takes for the pulse associated with a particular device to go from high to low. For more information on the game adapter hardware, see:

• ["The Game Adapter Hardware" on page 1257](#page-2-0)

Programming the game adapter would be a simple task except that you will get different readings for the same relative pot position with different game adapter cards, game input devices, computer systems, and software. The real trick to programming the game adapter is to produce consistent results, regardless of the actual hardware in use. If you can live with raw input values, the BIOS provides two functions to read the switches and the analog inputs. However, if you need normalized values, you will probably have to write your own code. Still, writing such code is very easy if you remember some basic high school algebra. So see how this is done, check out

- ["Using BIOS' Game I/O Functions" on page 1259](#page-4-0)
- ["Writing Your Own Game I/O Routines" on page 1260](#page-5-0)

As with the other devices on the PC, there is a problem with accessing the game adapter hardware directly, such code will not work with game input hardware that doesn't adhere strictly to the original PC's design criteria. Fancy game input devices like the Thrustmaster joystick and the CH Product's FlightStick Pro will require you to write special software drivers. Furthermore, your basic joystick code may not even work with future devices, even if they provide a minimal set of features compatible with standard game input devices. Unfortunately, the BIOS services are very slow and not very good, so few programmers make BIOS calls, allowing third party developers to provide replacement device drivers for their game devices. To help alleviate this problem, this chapter presents the Standard Game Device Input application programmer's interface – a set of functions specifically designed to provide an extensible, portable, system for game input device programmers. The current specification provides for up to 256 digital and 256 analog input devices and is easily extended to handle output devices and other input devices as well. For the details, see

- ["The Standard Game Device Interface \(SGDI\)" on page 1262](#page-7-0)
- ["Application Programmer's Interface \(API\)" on page 1262](#page-7-0)

Since this chapter introduces the SGDI driver, there aren't many SGDI drivers provided by game adapter manufacturers at this point. So if you write software that makes SGDI driver calls, you will find that there are few machines that will have an SGDI TSR in memory. Therefore, this chapter provides SGDI drivers for the standard game adapter card and the standard input devices. It also provides an SGDI driver for the CH Products' FlightStick Pro joystick. To obtain these freely distributable drivers, see

- ["An SGDI Driver for the Standard Game Adapter Card" on page 1265](#page-10-0)
- ["An SGDI Driver for the CH Products' Flight Stick Pro](#page-25-0)" on page 1280

This chapter concludes with an example of a semiresident program that makes SGDI calls. This program, that patches the popular XWing game, provides full support for the CH Product's FlightStick Pro in XWing. This program demonstrates many of the features of an SGDI driver as well as providing and example of how to patch a commercially available game. For the explanation and the source code, see

• ["Patching Existing Games" on page 1293](#page-38-0)

Chapter 24